# 4 A Sample Web Service Application

#### Objectives

After completing this chapter, you should be able to:

- 1. Write a Web Service that provides access to employee records stored in a relational database
- 2. Write a Web Service using JDK 6 or above
- 3. Publish a Web Service using basic Java Endpoint class
- 4. Test a Web Service with SOAPUI testing tool
- 5. Use wsimport to generate a Web Service stub for the client
- 6. Write a simple Web Service consumer to invoke a Web Service

#### 4.1 A Sample application

Welcome to the world of Web Services! You may find this chapter technically challenging at first; however, as you work your way through the examples, you will find that the same patterns are used repeatedly throughout. If you think of writing Web Services as similar to writing any other Java class, that may help to ease any anxiety about the difficulty of this task.

In this application, we deploy a simple SOAP server using basic Java JDK delivery. In order to make this application work, you will need the following software packages that can be downloaded from the Internet (more instructions are included in Appendix A).

- Java JDK 6
- MySQL Community Server 5.6
- MySQL Employees sample database
- MySQL JDBC driver

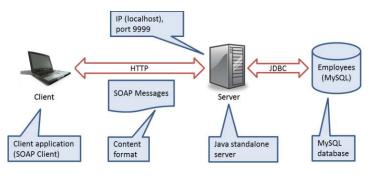

Figure 4-1. A n-tier application

A WS application is created using a Java framework to enable a WS consumer to manipulate employee records stored in a relational database. Accessing the database from a Web server is accomplished using JDBC technology. MySQL is the relational database used for this example. The transport protocol for the WS is HTTP.

To avoid adding complexity to an already complicated concept, security concerns are not considered in this example. Accessing the database from a remote machine (i.e., WS client) without proper authentication is not a good practice; however, in this application, accessing the database with fixed user ID and password is a matter of simplicity, not security. Furthermore, the use of the data source is much more efficient using direct JDBC calls, however, the sample code does not follow that standard convention.

The basic Java Endpoint class does not scale well in a business computing environment, but it is used here to allow the simplest Java environment capable of supporting a simple WS application. In later chapters, you can apply similar programming principles and techniques for WS programming to deploy WS applications on an Apache Tomcat or an Oracle WebLogic server. These two servers are covered in Chapters 5 and 6, respectively.

Remember, the central idea of this chapter in terms of WS programming is how to get data from the database through the use of WS technology, and SOAP in particular.

#### 4.1.1 Use Case Diagram

Consider the following use case diagram for this sample application. From the perspectives of WS clients, it invokes four operations of an employee data service. Basic data exchange includes two major data types: employee number and employee record.

A resource can be created, read (or obtained), updated (or changed), and deleted. The concept of CRUD has been fundamental to computer programming since the beginning of the field computer science. We have a set of employee records stored in a database, and we want to manipulate them from a remote machine using SOAP via WS technology.

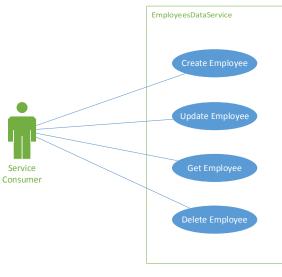

Figure 4-2. Use Cases

Use Case 1: Create Employee Primary Actor: Service Consumer Main Success Scenario:

- 1. An end-user enters required employee information.
- 2. The service consumer then verifies the information.
- 3. The service consumer then calls the *employees* data service to create a new employee.
- 4. The service consumer presents a new employee number to the end-user.

Use Case 2: Update Employee Primary Actor: Service Consumer Main Success Scenario:

- 1. An end-user updates the required employee information.
- 2. The service consumer then verifies the information.
- 3. The service consumer then calls the *employees* data service for the update.
- 4. The service consumer informs the end-user about the status of the update.

Use Case 3: Get (Read) Employee Primary Actor: Service Consumer Main Success Scenario:

- 1. An end-user enters an employee number.
- 2. The service consumer then validates the number.
- 3. The service consumer then calls the *employees* data service to retrieve the employee record.
- 4. The service consumer presents the employee record to the end-user.

Use Case 4: Delete Employee Primary Actor: Service Consumer Main Success Scenario:

- 1. An end-user enters an employee number.
- 2. The service consumer then validates the number.
- 3. The service consumer then calls the *employees* data service to remove the employee record.
- 4. The service consumer informs the end-user about the status of the deletion.

A SOAP exception is thrown in when an error condition occurs.

#### 4.1.2 Sequence Diagram

In a typical WS call, many layers of software are involved; however, at a high level, the sequence of actions may be represented as in the following sequence diagram.

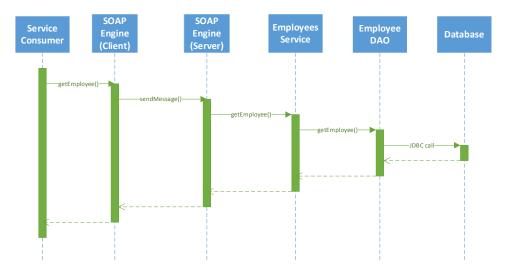

Figure 4-3. Sequence diagram of a getEmployee operation

Since all four operations are the basic request-response type of message exchange, a single sequence diagram of getEmployee operation is shown.

A consumer, when ready, invokes a SOAP engine on the client side to begin a SOAP call across the network. In this scenario, the consumer understands the SOAP message fully and constructs a SOAP message using SOAP with Attachment API for Java (SAAJ). Once a SOAP message is formed, the SOAP engine sends the message to the remote server via HTTP. After successfully receiving the message, the server processes the request by invoking the appropriate business or data services in the backend. In this case, the getEmployee method of the *employees* service is invoked. Before the data access layer is called, additional business logic processing can be done in this class to manipulate the data. EmployeeDAO is a component that interacts directly with the database using JDBC for data processing. The data source may not always be a relational database.

Once the processing is completed, the employees service, with the help of the WS package, forms a SOAP message and returns to the SOAP engine on the server side. As a part of the request-response message exchange pattern, the response is then returned to the SOAP engine on the client side. Once the client SOAP engine successfully receives the message, it returns to the Service Consumer for final processing.

The process of forming a SOAP message is often called 'marshalling'. Conversely, the process of decoding a SOAP message into a native form for further processing is called 'unmarshalling'.

This sequence diagram shows an example of a synchronous message exchange. In other words, activities in this diagram occur in sequence. In some cases, the processing may take a long time, and the server may return immediately before the processing completes. This is a form of asynchronous message exchange. When the server has completed processing the request, it may initiate a call to the client to return the response with the actual data or simply a notification. The client can also periodically poll the server for data. The second option suffers two problems. If the timing window between two polls is too large, the delay can be significant. If it is small, it wastes valuable processing power on both sides.

#### 4.1.3 Deployment Diagram

The simple deployment of this WS application is depicted as follows:

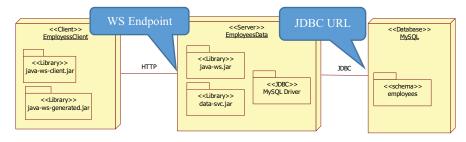

Figure 4-4. A Simple Deployment Diagram

In a real-world application, an IT organization may deploy a complex mesh of servers and databases to manage their WS activities. There can be many client applications. In this sample WS application, we create an environment that includes a client machine, a server machine, and a database machine. These machines can be virtual, which means that all three can be hosted by a single physical machine.

On the server side, we develop two sets of Java libraries – java-ws.jar and data-svc.jar. The first contains the WS code that interacts with the client over the network protocol HTTP. The second deals with the database access via JDBC calls with the help of MySQL driver code written by MySQL database developers. Together, they comprise a complete application.

On the client side, we develop a Java library that contains the WS client code, java-ws-client.jar. We use wsimport to generate the second library, java-ws-generated.jar. This second library contains all of the necessary code to interact with the server WS engine.

#### 4.1.4 JDBC URL

To access a relational database from a Java application, a database connection must be established using a JDBC URL with the following format:

jdbc:<subprotocol>:<subname>

where

- <subprotocol> is the name of the driver that was registered with Oracle. In this application, 'mysql' is used.
- <subname> is the identification of the resource. It has the following format:

//host:port/subsubname

subsubname consists of the database schema name, user identification and password.

In this example, a full JDBC URL can be written as:

jdbc:mysql://localhost:3306/employees?user=empl\_1&password=password

In order to access the database via JDBC connection, a database account was created and assigned to the *employees* database. It has all privileges to the *employees* database. The MySQL default access port is 3306. Before you run the SOAP server program, make sure to download a JDBC driver and include the driver in your Java's classpath.

#### 4.1.4.1 DbConfig.java

In this sample code, the default values to connect to the MySQL database are (see DbConnection.java):

| Hostname                              | Saintmonica |  |
|---------------------------------------|-------------|--|
| Port number                           | 3306        |  |
| Account                               | empl_1      |  |
| Password Password                     |             |  |
| Database name                         | Employees   |  |
| JDBC driver name com.mysql.jdbc.Drive |             |  |
| Subprotocol                           | Mysql       |  |

 Table 1. Database Configuration Parameters

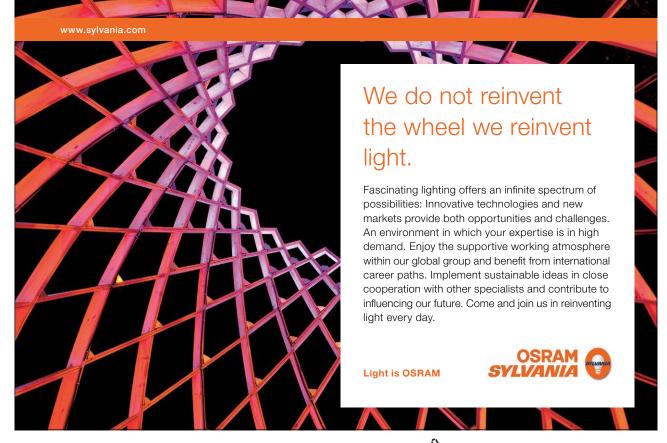

Download free eBooks at bookboon.com

Click on the ad to read more

#### Listing 41. DbConfig.java class

```
package com.bemach.data;
/**
 * 2013 (C) BEM, Inc., Fairfax, Virginia
 * Unless required by applicable law or agreed to in writing,
 * software distributed is distributed on an
 * "AS IS" BASIS, WITHOUT WARRANTIES OR CONDITIONS OF ANY
 * KIND, either express or implied.
 */
/**
 * Make sure to download MySQL JDBC Driver from the website
 * Extract it, and include this file (name may be changed between
 * release): mysql-connector-java-5.1.24-bin.jar into your classpath
 */
public class DbConfig {
  private String subprot = "mysql";
  private String host = "saintmonica";
  private String port = "3306";
  private String db = "employees";
   private String uid = "empl 1";
   private String psw = "password";
   private String driverName = "com.mysql.jdbc.Driver";
   public String getSubprot() {
     return subprot;
   }
   public void setSubprot(String subprot) {
      this.subprot = subprot;
   }
   public String getDriverName() {
     return driverName;
   }
   public void setDriverName(String driverName) {
      this.driverName = driverName;
   }
   public String getHost() {
     return host;
   }
   public void setHost(String host) {
      this.host = host;
   }
```

```
public String getPort() {
  return port;
}
public void setPort(String port) {
  this.port = port;
}
public String getDb() {
  return db;
}
public void setDb(String db) {
   this.db = db;
}
public String getUid() {
   return uid;
}
public void setUid(String uid) {
   this.uid = uid;
}
public String getPsw() {
   return psw;
}
public void setPsw(String psw) {
   this.psw = psw;
}
```

For the application, the DbConfigure class is a placeholder for all necessary configuration parameters for connecting to to the MySQL database.

#### 4.1.5 Web Service Endpoint

A WS must be published via a unique service endpoint in order to be accessed by a WS client. A URL is a pointer to an available resource. This unique service endpoint can be stated using a URL with the following format:

<scheme>:<hier-part>?query

where

}

- <scheme> is http protocol
- <hier-part> is //host:port/path

Click on the ad to read more

#### In this example, the service endpoint is defined as:

http://localhost:9999/doc/employees

and

http://localhost:9999/rpc/employees

#### 4.1.5.1 SvrConfig.java

For HTTP connectivity to be used for SOAP, the sample code must use the following default values:

| Hostname    | locahost |
|-------------|----------|
| Port number | 9999     |
| Protocol    | http     |

 Table 2. Server Configuration Parameters

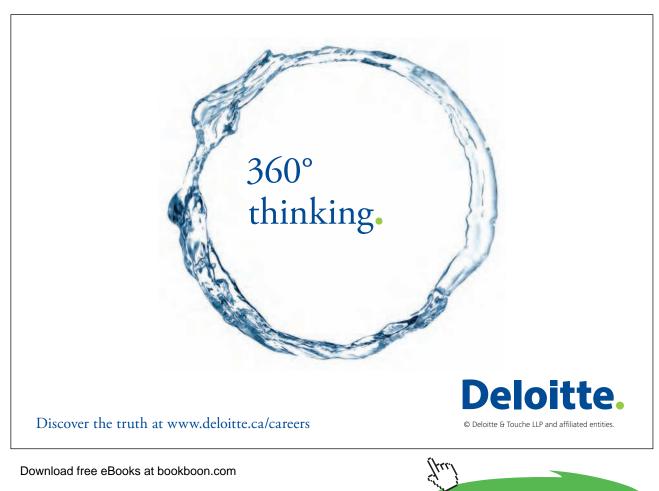

#### Listing 4-2. SvrConfig.java class

```
package com.bemach.ws.server;
/**
* 2013 (C) BEM, Inc., Fairfax, Virginia
 * Unless required by applicable law or agreed to in writing,
 * software distributed is distributed on an
 * "AS IS" BASIS, WITHOUT WARRANTIES OR CONDITIONS OF ANY
 * KIND, either express or implied.
 */
import com.bemach.data.DbConfig;
/**
 * Make sure to download MySQL JDBC Driver from the website
 * Extract it, and include this file (name may be changed between
 * release): mysql-connector-java-5.1.24-bin.jar into your classpath
 */
public class SvrConfig {
  private String listenHostname = "localhost";
  private String listenPort = "9999";
  private String listenInterface = "HelloWorld";
   private String listenProtocol = "http";
   private DbConfig dbCfg = new DbConfig();
   public DbConfig getDbCfg() {
      return dbCfg;
   }
   public void setDbCfg(DbConfig dbCfg) {
      this.dbCfg = dbCfg;
   }
   public String getListenHostname() {
      return listenHostname;
   }
   public void setListenHostname(String listenHostname) {
      this.listenHostname = listenHostname;
   }
   public String getListenPort() {
     return listenPort;
   }
   public void setListenPort(String listenPort) {
      this.listenPort = listenPort;
   }
   public String getListenInterface() {
      return listenInterface;
   }
```

```
public void setListenInterface(String listenInterface) {
   this.listenInterface = listenInterface;
public String getListenProtocol() {
  return listenProtocol;
}
public void setListenProtocol(String listenProtocol) {
  this.listenProtocol = listenProtocol;
}
```

The SvrConfig class consists of information that is used to form a service endpoint for both styles document and RPC. Furthermore, the class contains the configuration parameters that the data access code uses in order to access the database.

#### 4.1.6 About the employees<sup>1</sup> sample database from MySQL

The employees database is a sample database from MySQL. The database schema was developed by professor Chua Hock Chuan at Nanyan Technological University in Singapore. The site cat be visited at http://www.ntu.edu.sg/home/ehchua/programming/sql/SampleDatabases.html.

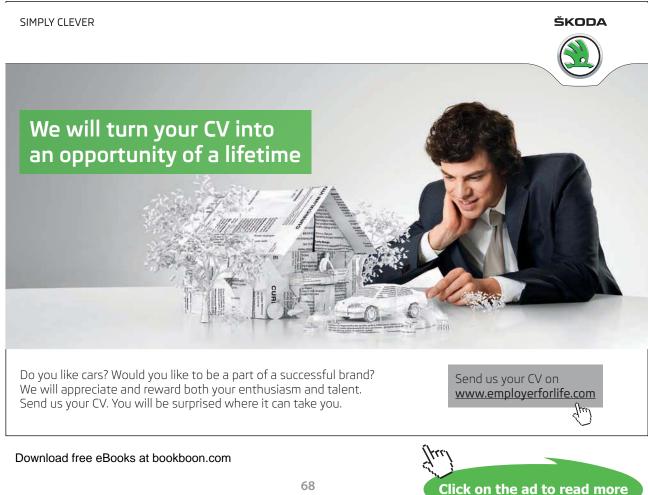

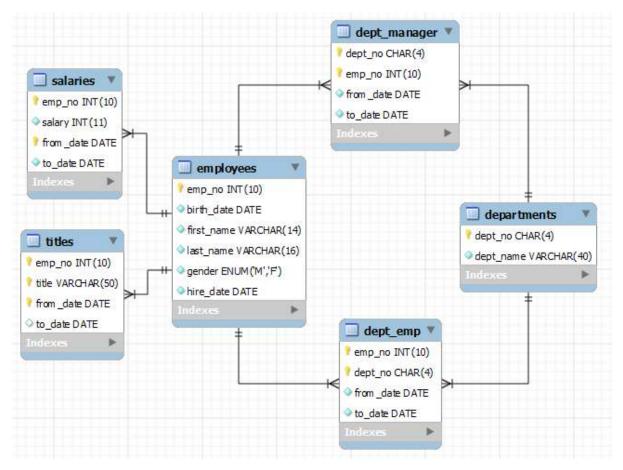

Figure 4-5. Database Schema (Chua Hock Chuan)

In this sample application, we use only the employees table. This table can be created using the following DDL:

Listing 4-3. Employees Table Definition

| CREATE TABLE employees (<br>emp_nobirth_dateINTNOT NULL,<br>NOT NULL,<br>first_nameNOT NULL,<br>NOT NULL,<br>NOT NULL,<br>last_nameNOT NULL,<br>NOT NULL,<br>NOT NULL,<br>hire_dateNOT NULL,<br>NOT NULL,<br>NOT NULL,<br>NOT NULL,<br>NOT NULL,<br>NOT NULL,<br>NOT NULL,<br>PRIMARY KEY (emp_no) |
|----------------------------------------------------------------------------------------------------|
|----------------------------------------------------------------------------------------------------|

All fields of the employees table are required with the primary key being the employee number. The employees data record can be represented by Employee class in Java. This class is defined as follows:

#### 4.1.6.1 Employee.java

We create an Employee data object that contains an employee record. Employee is a Java class that uses Java Architecture for XML Binding (JAXB) annotations to assist the marshalling process. JAXB allows Java developer to use Java API to read and write objects to and from an XML document. It eases the process of reading and writing XML documents in Java. In particular, the annotation provides a simpler mechanism for the SOAP engine to transform Java objects into XML and vice versa.

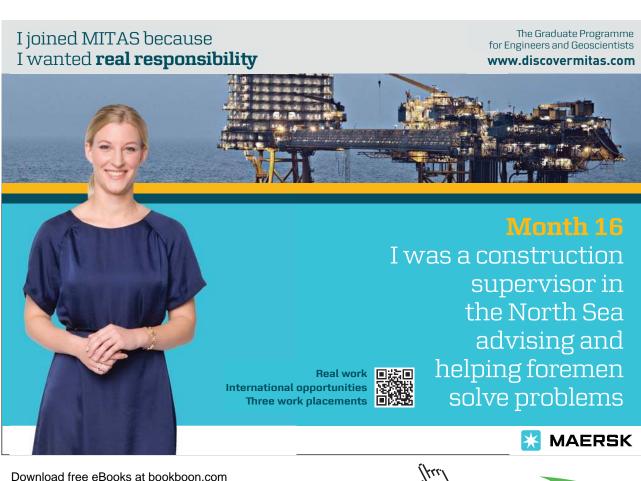

ebooks at bookboon.com

#### Listing 4-4. Employee.java Class

```
package com.bemach.data;
/**
 * 2013 (C) BEM, Inc., Fairfax, Virginia
 * Unless required by applicable law or agreed to in writing,
 * software distributed is distributed on an
 * "AS IS" BASIS, WITHOUT WARRANTIES OR CONDITIONS OF ANY
 * KIND, either express or implied.
 */
import java.io.Serializable;
import java.util.Calendar;
import javax.xml.bind.annotation.XmlAccessType;
import javax.xml.bind.annotation.XmlAccessorType;
import javax.xml.bind.annotation.XmlElement;
import javax.xml.bind.annotation.XmlRootElement;
import javax.xml.bind.annotation.XmlType;
@XmlRootElement(name="EmployeeService",namespace="http://bemach.com")
@XmlAccessorType (XmlAccessType.FIELD)
@XmlType(name="employee")
public class Employee implements Serializable{
   private static final long serialVersionUID = 1L;
   @XmlElement(required=true)
  private long emplNo;
   @XmlElement(required=true)
  private String firstName;
   @XmlElement(required=true)
   private String lastName;
   @XmlElement(required=true)
   private Calendar birthDate;
  @XmlElement(required=true)
  private String gender;
   @XmlElement(required=true)
  private Calendar hireDate;
   public long getEmplNo() {
      return emplNo;
   }
   public void setEmplNo(long emplNo) {
      this.emplNo = emplNo;
   }
   public String getFirstName() {
     return firstName;
   }
   public void setFirstName(String firstName) {
      this.firstName = firstName;
   }
```

```
public String getLastName() {
  return lastName;
}
public void setLastName(String lastName) {
   this.lastName = lastName;
public Calendar getBirthDate() {
   return birthDate;
public void setBirthDate(Calendar birthDate) {
   this.birthDate = birthDate;
}
public String getGender() {
  return gender;
}
public void setGender(String gender) {
  this.gender = gender;
}
public Calendar getHireDate() {
  return hireDate;
}
public void setHireDate(Calendar hireDate) {
   this.hireDate = hireDate;
}
```

All required fields are reflected in XML elements within the sequence. Optional elements often include numOccurs="0". The Java data types are mapped neatly into XML intrinsic data types, as shown in the schema.

Listing 4-5. Data type of 'employee' within XSD

```
<xs:schema xmlns:tns="http://employees.rpc.ws.bemach.com/"</pre>
  xmlns:xs="http://www.w3.org/2001/XMLSchema" version="1.0"
  targetNamespace="http://employees.rpc.ws.bemach.com/">
  <xs:element name="SOAPException" type="tns:SOAPException" />
  <xs:complexType name="employee">
     <xs:sequence>
        <xs:element name="emplNo" type="xs:long" />
        <xs:element name="firstName" type="xs:string" />
        <xs:element name="lastName" type="xs:string" />
         <xs:element name="birthDate" type="xs:dateTime" />
        <xs:element name="gender" type="xs:string" />
         <xs:element name="hireDate" type="xs:dateTime" />
      </xs:sequence>
  </xs:complexType>
  <xs:complexType name="SOAPException">
     <xs:sequence>
         <xs:element name="message" type="xs:string" minOccurs="0" />
      </xs:sequence>
  </xs:complexType>
</xs:schema>
```

Click on the ad to read more

### 4.2 Develop a Web Service

A bottom-up approach for developing a Web Service involves the following activities:

- Write a data access object.
- Write a business logic object.
- Write a service object.
- Deploy a service to a server.
- Publish the server for use.

In this application, no business services are included, thus the activities are simplified as follows:

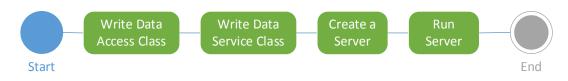

Listing 4-6. Activities for writing Web Services with Java

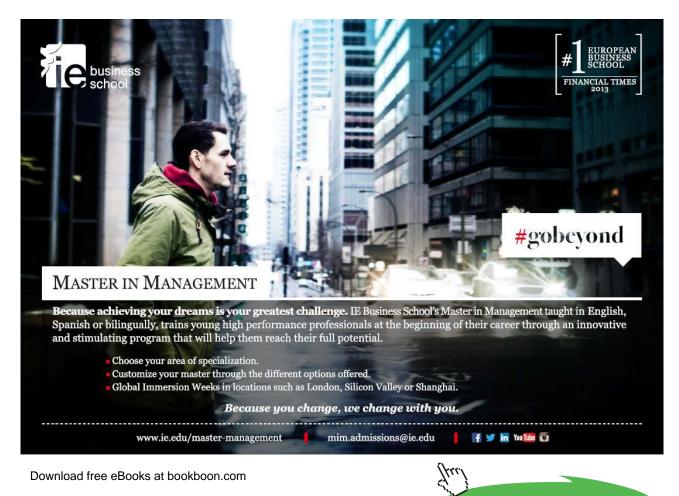

We create two Java projects under Eclipse – data-svc and java-ws. The data-svc project holds Java code that interacts with the database via JDBC. This project creates a library called 'data-svc.jar'. This library contains four Java classes:

- DbConfig.java
- DbConnection.java
- Employee.java
- EmployeeDao.java

The java-ws project, which resulted in a java-ws.jar library, consists of the following Java classes:

- SvrConfig.java
- Server.java
- EmployeeDocData.java
- EmployeeRpcData.java

#### 4.2.1 Class Diagram

A static view of the server application is depicted in the following class diagram.

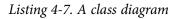

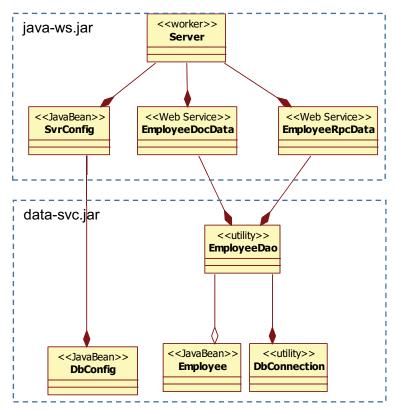

In a class diagram, the hollow-diamond adornment indicates a part-whole relationship between the classes. This is called an 'aggregation'. On the other hand, the solid-diamond adornment represents a composite relationship between the classes. A composition is stronger than an aggregation in that the former involves a complete management of the lifetime of the object. For example, at runtime, an EmployeeDao object is responsible for allocation and deallocation of the DbConnection object. The Employee object is allocated by the EmployeeDao but deallocated by the EmployeeDocData or EmployeeRpcData object.

The dotted-line boxes indcate the boundaries of the two libraries to be created for this application.

#### 4.2.2 Write Data Access Class

The Data Access Object (DAO) design pattern is used to provide abstract and encapsulated access of data from the data sources. It manages the connection with the data source to store and retrieve data.

First, we create a Java project called 'data-svc' (see section 7.2.1). After we complete our coding of the Java classes, this project should appear as follows:

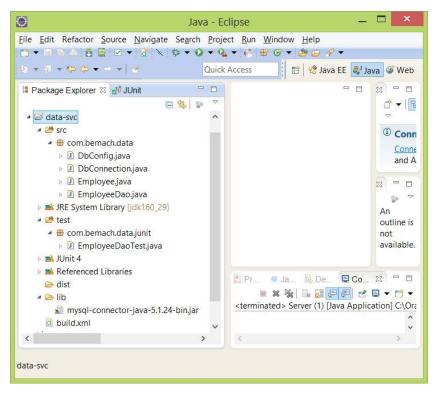

Figure 4-6. Java Project: data-svc

#### 4.2.2.1 Import JDBC driver to the project

Following the instructions in section 7.2 to install MySQL and download an appropriate JDBC driver for MySQL database, the JDBC driver that is used for this application is mysql-connector-java-5.1.24-bin.jar.

Download free eBooks at bookboon.com

Create a folder named 'lib' under the data-svc project by first selecting the project. Then, choose File  $\rightarrow$  New  $\rightarrow$  Folder. This folder will contain the JDBC driver library. Expand the project by clicking on the triangle to the left of the project name.

Now, import the JDBC driver that you have downloaded by clicking on the lib folder. Then, choose File  $\rightarrow$  Import... The Select screen pops up as follows:

| Select<br>Import resources from an                                            | archive file into an existing project. | <u>الم</u>    |
|-------------------------------------------------------------------------------|----------------------------------------|---------------|
| Select an import source:                                                      |                                        |               |
| type filter text                                                              |                                        |               |
| General     General     Archive File     Existing Projects     G, File System | into Workspace                         | (             |
| Preferences C/C++ C/C+ C/S                                                    |                                        |               |
| ▶ 😂 EJB<br>▶ 😂 Install<br>⊅ 😂 Java EE                                         |                                        |               |
| 1. 🐣 Plun-in Develonme                                                        | nr                                     |               |
| 1                                                                             | < Back Next >                          | Finish Cancel |

Figure 4-7. Select import type

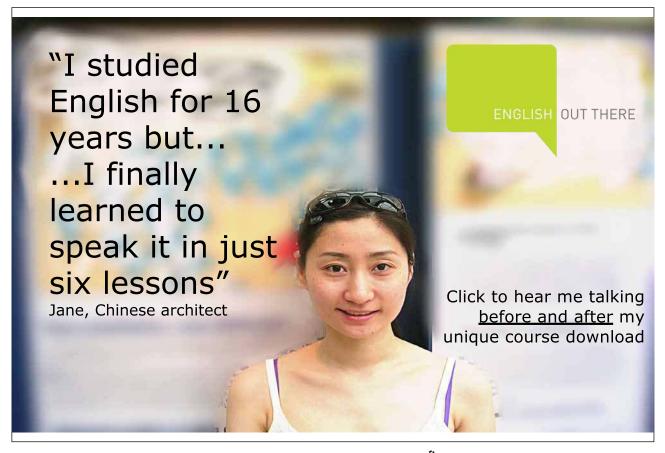

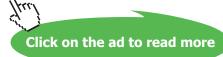

Choose General  $\rightarrow$  Archive File, and then click on the 'Next' button at the bottom of screen. An Archive file screen pops up as follows:

| ۲                                                    | Imp                     | port                |                    | - 🗆 🗙           |
|------------------------------------------------------|-------------------------|---------------------|--------------------|-----------------|
| Archive file<br>Import the contents of an archive fi | le in zip or tar format | from the local file | system.            | D)              |
| From archive file: 5.1.24\mysql co                   | nnector java 5.1.24\m   | ysql connector jav  | a 5.1.24 bin.jar 😽 | B <u>r</u> owse |
| ▶ ♥ ♥ ♥ ♥ Filter Types Select All                    | Deselect All            |                     |                    |                 |
| Into folder: data-svc/lib                            |                         |                     |                    | Bro <u>w</u> se |
| Qverwrite existing resources with                    | out warning             |                     |                    |                 |
| (?)                                                  | < <u>B</u> ack          | <u>N</u> ext >      | <u>F</u> inish     | Cancel          |

Figure 4-8. Import Archive file screen

If you know the location of the JDBC driver for MySQL database, enter the file name and location. Otherwise, use the 'Browse' button on the right and choose the file. Then, click the 'Finish' button on the bottom of the screen.

#### 4.2.2.2 Reference to the library

Next, make sure the project has a reference to the MySQL JDBC driver library. First, choose the datasvc project. Then, select Project (menu)  $\rightarrow$  Properties. The Properties for the data-svc screen will pop up as follows:

| 1                                                                                                    | Properties for data-svc                            |                           |  |  |
|----------------------------------------------------------------------------------------------------|----------------------------------------------------|---------------------------|--|--|
| type filter text                                                                                                    | Java Build Path                                    | () • () •                 |  |  |
| <ul> <li>Resource</li> <li>Builders</li> </ul>                                                                                                    | 🥶 Source 😂 Projects 🛋 Libraries 🔌 Order and Export |                           |  |  |
| Java Build Path                                                                                                    | JARs and class folders on the build path:          |                           |  |  |
| <ul> <li>Java Code Style</li> <li>Java Gompiler</li> <li>Java Gompiler</li> <li>Java Gitor</li> <li>Javadoc Location</li> <li>Project References</li> <li>Refactoring History</li> <li>Run/Debug Settings</li> <li>Task Repository</li> <li>Task Tags</li> <li>Validation</li> <li>WikiText</li> </ul> | IRE System Library [jdk160_29]                     | Add JARs                  |  |  |
|                                                                                                    | ⊳ mak jUnit 4                                      | Add External JARs         |  |  |
|                                                                                                    |                                                    | Add <u>V</u> ariable      |  |  |
|                                                                                                    |                                                    | Add Library               |  |  |
|                                                                                                    |                                                    | Add Class Folder          |  |  |
|                                                                                                    |                                                    | Add External Class Folger |  |  |
|                                                                                                    |                                                    | <u>E</u> dit              |  |  |
|                                                                                                    |                                                    | Remove                    |  |  |
|                                                                                                    |                                                    | Migrate JAR File          |  |  |
|                                                                                                    |                                                    |                           |  |  |
| (?)                                                                                                    |                                                    | OK Cancel                 |  |  |

Figure 4-9. Java Build Path

On the left panel of the screen, choose Java Build Path. Select the Libraries tab from the top of the right panel. Click on the Add JARs... button. A JAR Selection screen will pop up as follows:

| 0           | JAR Selection 🛛 🗕 🗙                                                                                                    |
|-------------|----------------------------------------------------------------------------------------------------|
| <u>C</u> ho | oose the archives to be added to the build path:                                                                                                    |
| typ         | pe filter text                                                                                                    |
| ⊳           | 😂 cxf-ws                                                                                                    |
| ⊳           | 🖻 cxf-ws-client                                                                                                    |
| 4           | 😂 data-svc                                                                                                    |
|             | 🖻 🗁 .settings                                                                                                    |
|             | 🖻 🗁 bin                                                                                                    |
|             | 🔺 🗁 lib                                                                                                    |
|             | mysql-connector-java-5.1.24-bin.jar                                                                                                    |
|             | Field Stress Stress |
|             | > 🗁 test                                                                                                    |
|             | 🗵 .classpath                                                                                                    |
|             | 🗵 .project                                                                                                    |
|             | Dild.xml                                                                                                    |
|             | 😂 java-ws                                                                                                    |
|             | 😂 java-ws-client                                                                                                    |
| ₽           | 🖻 placeholder                                                                                                    |
|             |                                                                                                    |
|             |                                                                                                    |
|             |                                                                                                    |
|             |                                                                                                    |
|             | OK Cancel                                                                                                    |
|             |                                                                                                    |
|             |                                                                                                    |

Figure 4-10. JAR Selection screen

Expand data-svc/lib folder. Select the JDBC driver. Then, click OK. Your Java Build Path screen should look like this:

| ype filter text                                                                                                    | Java Build Path                                                           | 0+0+                       |  |
|----------------------------------------------------------------------------------------------------|---------------------------------------------------------------------------|----------------------------|--|
| <ul> <li>Resource</li> <li>Builders</li> </ul>                                                                                                  | Source 😂 Projects 🛋 Libraries 🤫 Order and Export                          |                            |  |
| Java Build Path                                                                                                    | JARs and class folders on the build path:                                 |                            |  |
| <ul> <li>Java Code Style</li> <li>Java Compiler</li> <li>Java Editor</li> </ul>                                                                 | B mysql-connector-java-5.1.24-bin.jar - data-svc/lib                      | Add JARs                   |  |
|                                                                                                    | <ul> <li>mi JRE System Library [jdk160_29]</li> <li>mi JUnit 4</li> </ul> | Add External JARs          |  |
| Javadoc Location                                                                                                    |                                                                           | Add <u>V</u> ariable       |  |
| Project Facets<br>Project References<br>Refactoring History<br>Run/Debug Settings<br>> Task Repository<br>Task Tags<br>> Validation<br>WikiText |                                                                           | Add Library                |  |
|                                                                                                    |                                                                           | Add Class Folder           |  |
|                                                                                                    |                                                                           | Add External Class Folger. |  |
|                                                                                                    |                                                                           | Edit                       |  |
|                                                                                                    |                                                                           | <u>R</u> emove             |  |
|                                                                                                    |                                                                           | Migrate JAR File           |  |
|                                                                                                    |                                                                           |                            |  |

Figure 4-11. Java Build Path

Now, the coding can begin. In the following section, we create two classes – DbConnection.java and EmployeeDao.java.

#### 4.2.2.3 DbConnection.java

In earlier sections, we created the DbConfig.java class to hold the configuration parameters for accessing the database. The next logical step is to create a class to manage all the JDBC connections for this application. Getting a database connection can also be accomplished using DataSource class; however, in this book, we use a basic method for obtaining a JDBC database connection.

#### Listing 4-8. DbConnection.java class

```
package com.bemach.data;
/**
 * 2013 (C) BEM, Inc., Fairfax, Virginia
 *
 * Unless required by applicable law or agreed to in writing,
 * software distributed is distributed on an
 * "AS IS" BASIS, WITHOUT WARRANTIES OR CONDITIONS OF ANY
 * KIND, either express or implied.
 *
 */
import java.sql.Connection;
import java.sql.DriverManager;
import java.sql.SQLException;
import java.util.logging.Level;
import java.util.logging.Level;
import java.util.logging.Logger;
```

Excellent Economics and Business programmes at:

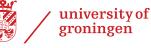

## "The perfect start of a successful, international career."

### CLICK HERE

to discover why both socially and academically the University of Groningen is one of the best places for a student to be

Download free eBooks at bookboon.com

www.rug.nl/feb/education

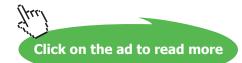

```
public final class DbConnection {
   private static final Logger LOG = Logger.getLogger(DbConnection.class.getName());
   private static final String ERROR MSG = "ERROR: ";
   private Connection conn = null;
   public Connection getConn() {
      return conn;
   }
   private DbConnection (String driverName, String subprot, String host,
          String port, String db, String uid, String psw) {
      LOG.info("Getting DB connection ...");
      try {
         Class.forName(driverName);
         String url = String.format("jdbc:%s://%s:%s/%s?user=%s&password=%s",
                              subprot, host, port, db, uid, psw);
         conn = DriverManager.getConnection(url);
      } catch (SQLException e) {
         LOG.log(Level.SEVERE,ERROR MSG+e);
      } catch (ClassNotFoundException e) {
         LOG.log(Level.SEVERE,ERROR MSG+e);
      }
   }
   public static DbConnection getInstance(String driverName, String subprot,
String host,
                           String port, String db, String uid, String psw) {
      return new DbConnection(driverName, subprot, host, port, db, uid, psw);
   }
   public void close() {
      try {
         if (conn != null) {
            conn.close();
            conn = null;
         }
      } catch (SQLException e) {
         LOG.log(Level.SEVERE, ERROR MSG+e);
      }
   }
```

The DriverManager class helps create a JDBC connection in three ways.

#### getConnection(String url)

```
getConnection(String url, Properties info)
getConnection(String url, String user, String password)
```

In this example, the first method is used and the URL can be seen as follows:

```
jdbc:mysql://localhost:3306/employees?user=empl_1&password=pas
sword
```

The getConn() method requires all necessary database configuration parameters to connect to the database. When a JDBC connection is no longer needed, it must be explicitly closed by calling the closeConn() method. Accumulated open connections will strain the resources. In most JDBC drivers, closing a connection results in closing the Statement and Result sets that are associated with the connection.

#### 4.2.2.4 EmployeeDao.java

This class provides basic access to the employees<sup>2</sup> table in the database. PreparedStatement is used to avoid potential SQL injection attack.

Our task is to develop a WS called EmployeeDataService that allows a client to create, read, update and delete a row from the employees table. For now, we are not concerned with security – we simply want to show how this can be done thorugh a bottom-up approach to create a Web Service.

First, we create a class that allows access to this table. This class is called EmployeeDao and allows four basic operations on a row of the employees table. An Employee class represents each employee from the Java coding. EmployeeDao uses basic Java Database Connectivity (JDBC) to create a database connection, issues an SQL statement, and processes the return. It is a basic JDBC application.

Listing 4-9. EmployeeDao.java class

```
package com.bemach.data;
/**
 * 2013 (C) BEM, Inc., Fairfax, Virginia
 *
 * Unless required by applicable law or agreed to in writing,
 * software distributed is distributed on an
 * "AS IS" BASIS, WITHOUT WARRANTIES OR CONDITIONS OF ANY
 * KIND, either express or implied.
 *
 */
import java.sql.PreparedStatement;
import java.sql.ResultSet;
import java.sql.ResultSet;
import java.sql.SQLException;
import java.sql.Timestamp;
import java.util.Calendar;
import java.util.logging.Logger;
```

```
/**
 * This class allows its application to perform the four (4) basic operations
 * of an Employee resource:
 * 1. Create
 * 2. Read
 * 3. Update
 * 4. Delete
 \star CRUD is classic in a sense that it is most like what an application does to
 * an authorized resource.
* Additional methods are:
 * getEmployeeByLastName
 * getEmplByFirstLastName
 */
public class EmployeeDao {
  public static final Logger LOG = Logger.getLogger(EmployeeDao.class.getName());
  private DbConfig cfg = null;
  public EmployeeDao() {
   }
   /**
   * Constructor
    * @param cfg
   */
   public EmployeeDao (DbConfig cfg) {
     this.cfg = cfg;
     LOG.info("Constructing EmployeeDao ...");
   }
   /**
   * From a ResultSet returns an Employee record.
    * @param rs
    * @return
    */
   protected Employee getEmpl(ResultSet rs) throws SQLException {
     Employee empl = new Employee();
      Calendar cal = Calendar.getInstance();
      empl.setEmplNo(rs.getInt("emp no"));
      cal.setTimeInMillis(rs.getTimestamp("birth_date").getTime());
      empl.setBirthDate(cal);
      empl.setFirstName(rs.getString("first name"));
      empl.setLastName(rs.getString("last_name"));
      empl.setGender(rs.getString("gender"));
      cal = Calendar.getInstance();
      cal.setTimeInMillis(rs.getTimestamp("hire date").getTime());
     empl.setHireDate(cal);
     return empl;
   }
```

```
/**
   * Create a new employee.
    * @param empl
    * @return
    */
   public int createEmpl(Employee empl) throws SQLException {
      LOG.info("Create an employee");
      DbConnection dbConn = DbConnection.getInstance(cfg.getDriverName(),
            cfg.getSubprot(), cfg.getHost(),
            cfg.getPort(), cfg.getDb(),
            cfg.getUid(), cfg.getPsw());
      String sql = "SELECT MAX(EMP_NO) FROM EMPLOYEES";
      PreparedStatement stmt = null;
      ResultSet rs = null;
      try {
         stmt = dbConn.getConn().prepareStatement(sql);
         stmt.execute();
        rs = stmt.getResultSet();
        rs.next();
         int nextEmplNo = rs.getInt(1);
         stmt.close();
         rs.close();
         sql = "INSERT INTO EMPLOYEES (EMP NO, BIRTH DATE, FIRST NAME, LAST
NAME, GENDER, HIRE DATE) " +
              "VALUES (?,?,?,?,?,?)";
         stmt = dbConn.getConn().prepareStatement(sql);
         int idx = 1;
         stmt.setInt(idx++, ++nextEmplNo);
         Timestamp ts = new Timestamp(empl.getBirthDate().getTimeInMillis());
         stmt.setTimestamp(idx++, ts);
         stmt.setString(idx++, empl.getFirstName());
         stmt.setString(idx++, empl.getLastName());
         stmt.setString(idx++, empl.getGender());
         ts = new Timestamp(empl.getHireDate().getTimeInMillis());
         stmt.setTimestamp(idx++, ts);
         stmt.execute();
         return nextEmplNo;
      } finally {
         if (stmt != null) {
           stmt.close();
         }
         if (rs != null) {
           rs.close();
         }
         dbConn.close();
      }
   }
```

```
/**
        * Update an employee record.
        * @param empl
        * @return
        * /
       public boolean updateEmpl(Employee empl) throws SQLException {
               LOG.info("Update an employee");
               DbConnection dbConn = DbConnection.getInstance(cfg.getDriverName(),
                              cfg.getSubprot(), cfg.getHost(),
                              cfg.getPort(), cfg.getDb(),
                              cfg.getUid(), cfg.getPsw());
               String sql = "UPDATE EMPLOYEES SET BIRTH DATE=?, FIRST NAME=?, LAST NAME=?,
GENDER=?, HIRE DATE=? " +
                                      "WHERE EMP NO=?";
               PreparedStatement stmt = null;
               trv {
                      stmt = dbConn.getConn().prepareStatement(sql);
                      int idx = 1;
                      Timestamp ts = new Timestamp(empl.getBirthDate().getTimeInMillis());
                      stmt.setTimestamp(idx++, ts);
                      stmt.setString(idx++, empl.getFirstName());
                      stmt.setString(idx++, empl.getLastName());
                      stmt.setString(idx++, empl.getGender());
                      ts = new Timestamp(empl.getHireDate().getTimeInMillis());
                      stmt.setTimestamp(idx++, ts);
                      stmt.setInt(idx++, (int)empl.getEmplNo());
                      stmt.execute();
                      return true;
               } finally {
                      if (stmt != null) {
                              stmt.close();
                      }
                      dbConn.close();
               }
       }
       /**
        * Delete an employee by Employee Number
        * @param emplNo
        * @return
        */
       public boolean deleteEmpl(int emplNo) throws SQLException {
               LOG.info("Delete an employee");
               DbConnection dbConn = DbConnection.getInstance(cfg.getDriverName(),
                              cfg.getSubprot(), cfg.getHost(),
                              cfg.getPort(), cfg.getDb(),
                              cfg.getUid(), cfg.getPsw());
               String sql = "DELETE FROM EMPLOYEES WHERE EMP NO=?";
               PreparedStatement stmt = null;
               try {
                       stmt = dbConn.getConn().prepareStatement(sql);
                      stmt.setInt(1, emplNo);
                      stmt.execute();
                      return true;
               } finally {
                              if (stmt != null) {
                                     stmt.close();
                              }
                      dbConn.close();
               }
       }
```

```
/**
 * Get an employee of a given unique employee number ..
* @param emplNo
* @return
* /
public Employee getEmpl (int emplNo) throws SQLException {
       LOG.info("Getting employee by Employee number: "+emplNo);
       DbConnection dbConn = DbConnection.getInstance(cfg.getDriverName(),
                      cfg.getSubprot(), cfg.getHost(),
                       cfg.getPort(), cfg.getDb(),
                       cfg.getUid(), cfg.getPsw());
       String sql = "SELECT * FROM EMPLOYEES WHERE EMP NO=?";
       PreparedStatement stmt = null;
       ResultSet rs = null;
       try {
               stmt = dbConn.getConn().prepareStatement(sql);
               stmt.setInt(1, emplNo);
               if (stmt.execute()) {
                      rs = stmt.getResultSet();
                      if (rs != null && rs.next()) {
                              return getEmpl(rs);
                       }
               }
        } finally {
               if (stmt != null) {
                     stmt.close();
               }
               if (rs != null) {
                      rs.close();
               }
               dbConn.close();
       1
       return null;
}
```

This class has four important methods that can create, read, update and delete an employee record from the employees table in the database. These methods will be reflected later through the four operations of the two Web Services called 'EmployeeDocData' and 'EmployeeRpcData'.

#### 4.2.2.4.1 createEmpl(Employee empl)

This method receives a new employee record called 'empl' and inserts it into the employees table using a JDBC PreparedStatement class. This method assumes that the callers of this method have already validated the content of the employee record. Another approach is to include a validation method in this class and call from each of the four operations. Notice that all operations dealing with the database are done through a PreparedStatement in order to limit SQL inject attacks from the outside.

First, we get the largest employee number in order to create a new employee record with a unique primary key. This way of getting an employee number may encounter a concurrency problem when another application or process inserts another record at the same time; however, we ignore this condition here for the sake of simplicity.

Once a new employee number has been received, the method inserts the record into the database and a new employee number is returned to the caller; however, the final clause will first make sure that the database connection has been closed. This is one of the many techniques to ensure that resources are properly deallocated after the method completes its task.

#### 4.2.2.4.2 getEmpl(emplNo)

This method retrieves an employee record from the employees table of the database. A unique employee number is a required input. If the record is found, it is returned to the caller. Otherwise, an exception is thrown. Regardless, at this point, the database connection is closed.

#### 4.2.2.4.3 updateEmpl(empl)

This method updates a record with all values from the input record except the employee number. A Boolean value of true or false is returned after the processing is completed. If the record exists and the update completes successfully, a Boolean value of truth is returned. Otherwise, the method returns false.

#### 4.2.2.4.4 deleteEmpl(emplNo)

Similarly to other methods of this class, this method opens a database connection then issues an SQL statement to complete the task. After a successful completion, an employee record will be removed from the table and a Boolean value of truth is returned. Otherwise, the method returns a value of false.

Overall, this class is relatively simple. It performs the most frequent operations on a resource stored in the database. This class is kept simple because our focus is on the creation of Web Services not database operations. When more complex business rules and multi-datasource data access activities are involved, the fundamental concept of Web Services remains the same. The main focus of Web Service is the interface – it must be robust and capable of evolving over time.

In the next section, we briefly discuss how to test the data access object so that we can ensure some basic quality assurance of the development team.

#### 4.2.2.5 JUnit Test for Data Access Object

We provided a basic JUnit test for the EmployeeDao.java class. This class is called 'EmployeeDataTest.java'.

Listing 4-10. EmployeeDaoTest.java Class

```
package com.bemach.data.junit;
/**
 * 2013 (C) BEM, Inc., Fairfax, Virginia
 * Unless required by applicable law or agreed to in writing,
 * software distributed is distributed on an
 * "AS IS" BASIS, WITHOUT WARRANTIES OR CONDITIONS OF ANY
 * KIND, either express or implied.
 */
import static org.junit.Assert.*;
import java.sql.SQLException;
import java.sql.Timestamp;
import java.util.Calendar;
import java.util.logging.Logger;
import org.junit.After;
import org.junit.AfterClass;
import org.junit.Before;
import org.junit.BeforeClass;
import org.junit.Test;
import com.bemach.data.DbConfig;
import com.bemach.data.Employee;
import com.bemach.data.EmployeeDao;
public class EmployeeDaoTest {
   public static final Logger logger = Logger.getLogger(EmployeeDaoTest.class.
getName());
   /**
   * @throws java.lang.Exception
    */
   @BeforeClass
   public static void setUpBeforeClass() throws Exception {
   }
   /**
    * @throws java.lang.Exception
    */
   @AfterClass
   public static void tearDownAfterClass() throws Exception {
   }
   private EmployeeDao dao;
```

```
/**
* @throws java.lang.Exception
*/
@Before
public void setUp() throws Exception {
  logger.info("Testing employee dao class ...");
  DbConfig cfg = new DbConfig();
  cfg.setDriverName("com.mysql.jdbc.Driver");
  cfg.setHost("saintmonica");
  cfg.setPort("3306");
  cfg.setDb("employees");
  cfg.setUid("empl 1");
  cfg.setPsw("password");
  dao = new EmployeeDao(cfg);
}
/**
* @throws java.lang.Exception
*/
GAfter
public void tearDown() throws Exception {
}
/**
* Test method for {@link com.bemach.data.EmployeeDao#getEmpl(<u>int</u>)}.
 * @throws SQLException
*/
QTest
public void testGetEmplByEmplNo() throws SQLException {
  Employee empl = dao.getEmpl(10327);
  assertTrue("*** ERROR NULL ***", empl != null);
  logger.info("found "+empl.getFirstName()+"/"+empl.getLastName());
}
0Test
public void testCRUDEmpl() throws SQLException {
   logger.info(">>> get empl");
   Employee empl = dao.getEmpl(10001);
   empl.setFirstName("Test First");
   empl.setLastName("Test Last");
  Timestamp ts = Timestamp.valueOf("1970-01-01 0:0:0.0");
  Calendar cal = Calendar.getInstance();
   cal.setTimeInMillis(ts.getTime());
   empl.setBirthDate(cal);
   ts = Timestamp.valueOf("1970-01-01 0:0:0.0");
   cal.setTimeInMillis(ts.getTime());
   empl.setHireDate(cal);
   empl.setGender("F");
   logger.info(">>> create empl");
   int newEmplNo = dao.createEmpl(empl);
   logger.info(">>> get new empl");
   Employee newEmpl = dao.getEmpl(newEmplNo);
```

```
newEmpl.setGender("M");
   logger.info(">>> update new empl");
   dao.updateEmpl(newEmpl);
   logger.info(">>> get new empl again");
   newEmpl = dao.getEmpl(newEmplNo);
  printOutput(newEmpl);
   logger.info(">>> delete new empl");
   dao.deleteEmpl(newEmplNo);
}
private void printOutput(Employee empl) {
   StringBuffer sb = new StringBuffer();
   sb.append(", emplno=").append(empl.getEmplNo());
   sb.append(", fname=").append(empl.getFirstName());
   sb.append(", lname=").append(empl.getLastName());
   sb.append(", hire=").append(empl.getHireDate());
   sb.append(", birth=").append(empl.getBirthDate());
   sb.append(", gender=").append(empl.getGender());
   logger.info(sb.toString());
}
```

After each operation, an employee record is formatted and displayed on the screen.

If all the tests are run successfully, the result should be displayed in green on the JUnit panel on the left-hand side of the Eclipse IDE:

Listing 4-11. JUnit test result

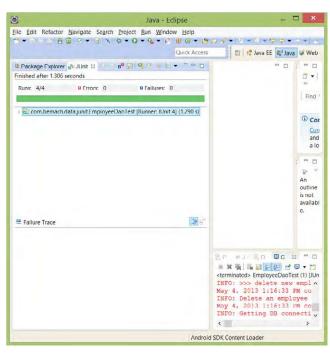

#### 4.2.3 Package a Java Library

In order to run a build from a command line, JAVA\_HOME and ANT\_HOME variables need to be defined. Make sure to include \$JAVA\_HOME/bin or %JAVA\_HOME%\bin in the PATH variable. JAVA\_HOME should be pointed to the installed JDK. We've developed and tested with JDK 1.6. The Ant build script was of version 1.7.1.

This build.xml build script by default runs from the root of the project data-svc directory. The classes are stored in the bin directory, while the Java library data-svc.jar will be stored in the dist directory. A clean build command will remove both directories. Thus, two build commands should be used:

Ant dist (or simply ant) Ant clean

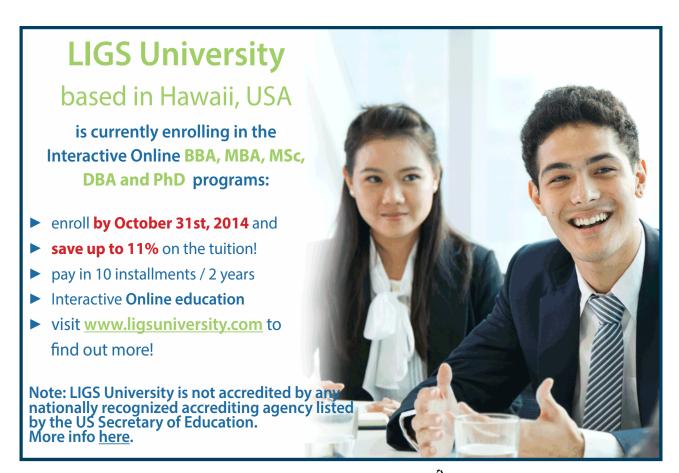

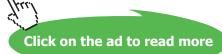

Listing 4-12. build.xml for data-svc Java Project

```
<project name="data-svc" default="dist" basedir=".">
  <description>
     Data Services
  </description>
  <!- set global properties for this build ->
  <property environment="env" />
  <path id="classpath.base">
     <fileset dir="./lib" includes="**/*.jar" />
  </path>
  <path id="classpath.compile">
     <path refid="classpath.base" />
  </path>
  <target name="init">
     <mkdir dir="./bin" />
     <mkdir dir="./dist" />
  </target>
  <target name="compile" depends="init" description="compile the source ">
     <javac srcdir="./src" destdir="./bin" debug="true">
        <classpath refid="classpath.compile" />
     </javac>
  </target>
  <target name="dist" depends="compile" description="generate the distribution">
     <!- Create the distribution directory ->
     <jar jarfile="./dist/data-svc.jar" basedir="./bin" />
  </target>
  <target name="clean" description="clean up">
     <!- Delete the ${build} directory trees ->
     <delete dir="./dist" />
     <delete dir="./bin" />
  </target>
</project>
```

The output, a data-svc.jar file, is stored in the dist directory. The content of this JAR file should be as follows:

META-INF/ META-INF/MANIFEST.MF com/ com/bemach/ com/bemach/data/

com/bemach/data/DbConfig.class com/bemach/data/DbConnection.class com/bemach/data/Employee.class com/bemach/data/EmployeeDao.class

From the standpoint of business, EmployeeDao should be tested to ensure that it works at the level of the basic unit. All operations of the classes were thoroughly tested to ensure that the classes work.

#### 4.2.4 Develop Java Classes for Web Services

To create a Java project under Eclipse IDE, please refer to Chapter 7. Import two libraries (i.e., data-svc. jar and MySQL JDBC driver) into the lib folder under java-ws project. Also, make sure to have these libraries in the Java Build Path. Refer to the previous section for instructions on how to make reference to the libraries for a Java project in Eclipse.

We develop a Web Service for employee with two different styles: document and RPC. First, we create a Java project called 'java-ws'. After we finish coding the required Java classes, the java-ws project should appear as follows:

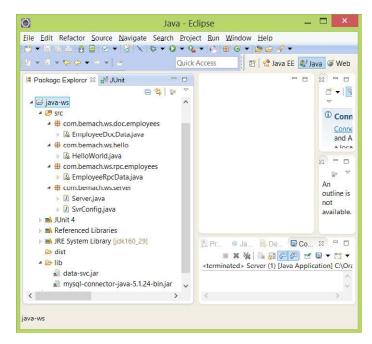

Figure 4-12. java-ws Java Project

The following sections describe the steps required to create Web Services in two main Java classes – EmployeeDocData.java and EmployeeRpcData.java

# 4.2.4.1 EmployeeDocData.java

Writing Web Service in Java can be done by incorporating Java annotation into Java classes. These classes provide WS using SOAP. Java WS annotations that are used include the following:

- @WebService: indicates this class to implement a Web Service
- @SOAPBinding: specifies Web Service to bind to a SOAP protocol
- @WebMethod: exposes an operation as a Web method.
- @WebParam: mapps individual parameters to a WS message.

A document-style SOAP binding is used for this application.

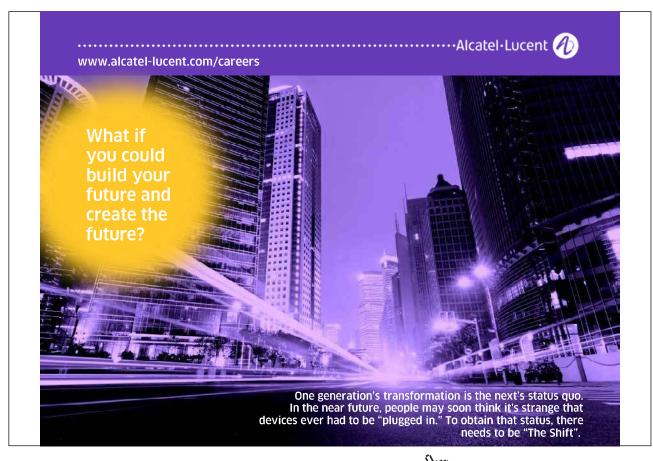

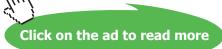

```
Listing 4-13. EmployeeDocData.java Class
```

```
package com.bemach.ws.doc.employees;
 * 2013 (C) BEM, Inc., Fairfax, Virginia
\,^{\star} Unless required by applicable law or agreed to in writing,
* software distributed is distributed on an
\star "AS IS" basis, without warranties or conditions of any
* KIND, either express or implied.
 */
import java.util.logging.Logger;
import javax.jws.WebMethod;
import javax.jws.WebParam;
                                                         SOAP Style
import javax.jws.WebService;
import javax.jws.soap.SOAPBinding;
import javax.xml.soap.SOAPException;
import com.bemach.data.DbConfig;
import com.bemach.data.Employee;
import com.bemach.data.EmployeeDao;
@WebService
@SOAPBinding(style=SOAPBinding.Style.DOCUMENT)
public class EmployeeDocData {
  private static final Logger LOG =
Logger.getLogger(EmployeeDocData.class.getName());
  private EmployeeDao dao = null;
   public EmployeeDocData (DbConfig cfg) {
      dao = new EmployeeDao(cfg);
   }
   QWebMethod
   public Employee getEmployee(@WebParam(name="emplNo")long emplNo) throws
SOAPException, Exception {
      LOG.info("Doc.readEmployee");
      Employee employee = dao.getEmpl((int)emplNo);
      if (employee == null) {
         throw new SOAPException ("No such employee!");
      return employee;
   }
   @WebMethod
   public long createEmployee(@WebParam (name="employee")Employee employee) throws
Exception {
      LOG.info("Doc.createEmployee");
      return dao.createEmpl(employee);
   }
   QWebMethod
   public boolean updateEmployee(@WebParam (name="employee")Employee employee)
throws Exception {
      LOG.info("Doc.updateEmployee.");
      return dao.updateEmpl(employee);
   }
   @WebMethod
   public boolean deleteEmployee(@WebParam(name="emplNo")long emplNo) throws
Exception {
      LOG.info("Doc.deleteEmployee.");
      return dao.deleteEmpl((int)emplNo);
   }
}
```

This class has four major operations (i.e., CRUD) on an employee record. Note that for each operation, the service creates an EmployeeDao object to call the matching operation. The call is then returned as the return of the operation of the service. Note that the marshalling of the return object is accomplished with the assistance of the JAXB component in Java.

These four operations are simple. Each method calls the corresponding method provided by EmployeeDao instance.

## 4.2.4.1.1 @WebService Annotation

@WebService annotation indicates that this class (or an interface) impelements a Web Service. This annotation has six (6) optional elements that can be used for a more detailed definition of a Web Service:

- 1. endpointInterface: the complete name of the service endpoint interface
- 2. name: the name of the <portType> element within the WSDL
- 3. portName: the name of the <port> element within the WSDL
- 4. serviceName: the name of the <service> element within the WSDL
- 5. targetNamespace: the targetNamespace attribute of the <definition> element of the WSDL
- 6. wsdlLocation: the content of the location attribute of the <soap:address> element

In this application, we did not include these optional elements. We will define the location of the WSDL when we create an Endpoint within the server code (Server.java).

#### 4.2.4.1.2 @SOAPBinding Annotation

This annotation specifies how to map a Web Service onto the SOAP message protocol. These involve three optional elements:

- 1. parameterStyle: This can be either BARE or WRAPPED.
- 2. style: This can be either DOCUMENT or RPC
- 3. use: This can be either LITERAL or ENCODED.

In this sample application, we use DOCUMENT and RPC styles for two separate Web Services.

#### 4.2.4.1.3 @WebMethod Annotation

This annotation customizes a method that is exposed as a WS operation. There are three (3) optional elements that can be used with this annotation:

- 1. action: name of an operation defined within the WSDL
- 2. exclude: excludes the method from being exposed as an operation of a Web Service
- 3. operationName: name of the operation.

## 4.2.4.1.4 @WebParam Annotation

Individual parameters of an operation can be named in the same way as the method. Use this annotation to change to different names within the WSDL. Optional parameters are:

- 1. header: if true, the parameter is extracted from the message header instead of from the message body.
- 2. mode: there are three basic modes IN, OUT, and INOUT.
- 3. name: the parameter is mapped to name in XML element that represents the parameter. If DOCUMENT style is used, name is required.
- 4. partName: if RPC style is used, this is the name in the wsdl:part element.
- 5. targetNamespace: if DOCUMENT style is used, the parameter maps to a header.

# 4.2.4.2 EmployeeRpcData.java

This class implements the SOAP RPC style of Web Service. It is nearly identical to that of the document style with the exception of SOAPBinding annotation. This class is used to show the difference between the two styles in use today.

Listing 4-14. EmployeeRpcData.java Class

```
package com.bemach.ws.rpc.employees;
/**
 * 2013 (C) BEM, Inc., <u>Fairfax</u>, Virginia
 * Unless required by applicable law or agreed to in writing,
 * software distributed is distributed on an
 * "AS IS" BASIS, WITHOUT WARRANTIES OR CONDITIONS OF ANY
 * KIND, either express or implied.
 */
import java.util.logging.Logger;
import javax.jws.WebMethod;
import javax.jws.WebParam;
import javax.jws.WebService;
import javax.jws.soap.SOAPBinding;
import javax.xml.soap.SOAPException;
import com.bemach.data.DbConfig;
import com.bemach.data.Employee;
                                                       SOAP Style
import com.bemach.data.EmployeeDao;
@WebService
@SOAPBinding(style=SOAPBinding.Style.RPC)
public class EmployeeRpcData {
   private static final Logger LOG = Logger.getLogger(EmployeeRpcData.class.
getName());
  private EmployeeDao dao = null;
   public EmployeeRpcData (DbConfig cfg) {
      dao = new EmployeeDao(cfg);
   }
   QWebMethod
   public Employee getEmployee (@WebParam (name="emplNo") long emplNo) throws
SOAPException, Exception {
      LOG.info("Rpc.readEmployee");
      Employee employee = getDao().getEmpl((int)emplNo);
      if (employee == null) {
         throw new SOAPException ("No such employee!");
      }
     return employee;
   }
   QWebMethod
   public long createEmployee(@WebParam (name="employee")Employee employee)
throws Exception {
      LOG.info("Rpc.createEmployee");
      return getDao().createEmpl(employee);
   }
```

```
QWebMethod
  public boolean updateEmployee(@WebParam (name="employee")Employee employee)
throws Exception {
     LOG.info("Rpc.updateEmployee.");
     return getDao().updateEmpl(employee);
  }
  QWebMethod
  public boolean deleteEmployee (@WebParam (name="emplNo") long emplNo) throws
Exception {
     LOG.info("Rpc.deleteEmployee.");
     return getDao().deleteEmpl((int)emplNo);
   }
  public EmployeeDao getDao() {
     return dao;
   }
  public void setDao(EmployeeDao dao) {
      this.dao = dao;
   }
}
```

#### 4.2.5 Hosting Web Services

Web Services need to be hosted by a server that provides some basic HTTP service endpoints. Note that this type of server is rather simplistic in its implementation for the purpose of WS demonstration. A more industrial-strength application server, such as WebLogic, JBOSS, or WebSphere, is more appropriate for medium-sized to large business settings.

#### 4.2.5.1 Server.java

This class implements a HTTP server to host multiple Web Services (e.g., HelloWorld, EmployeeDocDataService and EmployeeRpcDataService). Each WS is uniquely identified with a service endpoint.

- HelloWorld Web Service: http://localhost:9999/java-ws/hello?WSDL
- Employee Document Web Service: <u>http://localhost:9999/doc/employees?wsdl</u>
- Employee RPC Web Service: <u>http://localhost:9999/rpc/employees?wsdl</u>

Listing 4-15. Server.java Class

```
package com.bemach.ws.server;
/**
 * 2013 (C) BEM, Inc., Fairfax, Virginia
* Unless required by applicable law or agreed to in writing,
 * software distributed is distributed on an
* "AS IS" BASIS, WITHOUT WARRANTIES OR CONDITIONS OF ANY
 * KIND, either express or implied.
 */
import java.util.logging.Logger;
import javax.xml.ws.Endpoint;
import javax.xml.ws.EndpointReference;
import com.bemach.data.DbConfig;
import com.bemach.ws.doc.employees.EmployeeDocData;
import com.bemach.ws.hello.HelloWorld;
import com.bemach.ws.rpc.employees.EmployeeRpcData;
/**
*/
public final class Server {
  private static final Logger LOG = Logger.getLogger(Server.class.getName());
  private static final String MYSQL_DRIVER="com.mysql.jdbc.Driver";
  private static final String DB HOST = "saintmonica";
  private static final String DB PORT = "3306";
  private static final String DB SID = "employees";
  private static final String DB_USER = "empl_1";
  private static final String DB PSW = "password";
   private Server() {
   }
   protected static DbConfig getDbConfig() {
      DbConfig dbCfg = new DbConfig();
      dbCfg.setDriverName(MYSQL DRIVER);
     dbCfg.setHost(DB_HOST);
      dbCfg.setPort(DB PORT);
      dbCfg.setDb(DB SID);
      dbCfg.setUid(DB_USER);
     dbCfg.setPsw(DB PSW);
      return dbCfg;
   }
```

```
private static final String HOST NAME = "localhost";
private static final String PORT NO = "99999";
private static final String HELLO SVC NAME = "java-ws/hello";
private static final String RPC EMPL_SVC_NAME = "rpc/employees";
private static final String DOC_EMPL_SVC NAME = "doc/employees";
private static final String PROTOCOL = "http";
protected static SvrConfig getSvrConfig() {
   SvrConfig svrCfg = new SvrConfig();
   svrCfg.setListenHostname(HOST NAME);
   svrCfq.setListenPort(PORT NO);
   svrCfg.setListenInterface(HELLO SVC NAME);
   svrCfg.setListenProtocol(PROTOCOL);
   return svrCfg;
}
protected static Endpoint publish(SvrConfig cfg, Object svc) {
   String url = String.format("%s://%s:%s/%s",
             cfg.getListenProtocol(),
             cfq.qetListenHostname(),
             cfg.getListenPort(),
             cfg.getListenInterface());
      Endpoint ep = Endpoint.publish(url, svc);
      EndpointReference epr = ep.getEndpointReference();
      LOG.info("\nEndpoint Ref:\n"+epr.toString());
      return ep;
}
protected static void startHelloWorld() {
   SvrConfig cfg = getSvrConfig();
   cfg.setListenHostname(HOST NAME);
   cfg.setListenInterface(HELLO SVC NAME);
   cfg.setListenPort(PORT_NO);
   cfg.setListenProtocol(PROTOCOL);
   HelloWorld hello = new HelloWorld();
     publish(cfg, hello);
      LOG.info("HelloWorld service started successfully ...");
}
protected static void startRpcEmployees() {
   SvrConfig svrCfg = getSvrConfig();
   svrCfg.setListenHostname(HOST NAME);
   svrCfg.setListenInterface(RPC EMPL SVC NAME);
   svrCfg.setListenPort(PORT NO);
   svrCfg.setListenProtocol(PROTOCOL);
      DbConfig dbCfg = getDbConfig();
      svrCfg.setDbCfg(dbCfg);
   EmployeeRpcData rpcEmpl = new EmployeeRpcData(dbCfg);
      publish(svrCfq, rpcEmpl);
      LOG.info("Employees (RPC) service started successfully ...");
}
```

```
protected static void startDocEmployees() {
   SvrConfig svrCfg = getSvrConfig();
   svrCfg.setListenHostname(HOST NAME);
   svrCfg.setListenInterface(DOC EMPL SVC NAME);
   svrCfg.setListenPort(PORT NO);
   svrCfg.setListenProtocol(PROTOCOL);
     DbConfig dbCfg = getDbConfig();
      svrCfg.setDbCfg(dbCfg);
   EmployeeDocData docEmpl = new EmployeeDocData(dbCfg);
     publish(svrCfg, docEmpl);
      LOG.info("Employees (Document) service started successfully ...");
}
/**
 * Start WS Server with multiple service endpoints...
 * @param args
 */
public static void main(String[] args) {
  startHelloWorld();
  startRpcEmployees();
   startDocEmployees();
 }
```

## 4.2.5.2 Package the Web Services

This Ant build script builds the java-ws.jar library and stores it in the dist directory. This build requires two Java libraries: data-svc.jar and mysql-connector-java-5.1.24-bin.jar.

Listing 4-16. build.xml for java-ws Java Project

```
<project name="java-ws" default="dist" basedir=".">
  <description>
     Web Service usign Java.
  </description>
  <!- set global properties for this build ->
  <property environment="env" />
  <path id="classpath.base">
     <fileset dir="./lib" includes="**/*.jar" />
  </path>
  <path id="classpath.compile">
     <path refid="classpath.base" />
  </path>
  <target name="init">
     <mkdir dir="./bin" />
     <mkdir dir="./dist" />
  </target>
  <target name="compile" depends="init" description="compile the source ">
     <javac srcdir="./src" destdir="./bin" debug="true">
         <classpath refid="classpath.compile" />
     </javac>
  </target>
  <target name="dist" depends="compile" description="generate the distribution">
     <!- Create the distribution directory ->
     <jar jarfile="./dist/java-ws.jar" basedir="./bin" />
  </target>
  <target name="clean" description="clean up">
     <!- Delete the ${build} directory trees ->
     <delete dir="./dist" />
     <delete dir="./bin" />
  </target>
</project>
```

The output of this build is a JAR file stored in the dist directory. The contents of this library consist of the following elements:

META-INF/ META-INF/MANIFEST.MF com/ com/bemach/ com/bemach/ws/

com/bemach/ws/doc/ com/bemach/ws/doc/employees/ com/bemach/ws/hello/ com/bemach/ws/rpc/ com/bemach/ws/rpc/employees/ com/bemach/ws/server/ com/bemach/ws/doc/employees/EmployeeDocData.class com/bemach/ws/hello/HelloWorld.class com/bemach/ws/rpc/employees/EmployeeRpcData.class com/bemach/ws/server/Server.class com/bemach/ws/server/SvrConfig.class

# 4.3 Deploy Web Services

The server instance runs indefinitely. Use control-C to terminate the process. An alternative way to get the configuration parameters is to load them from a Java properties file. Note that, for Windows, the CLASSPATH separator is semi-colon (;) as opposed to colon (:) on UNIX.

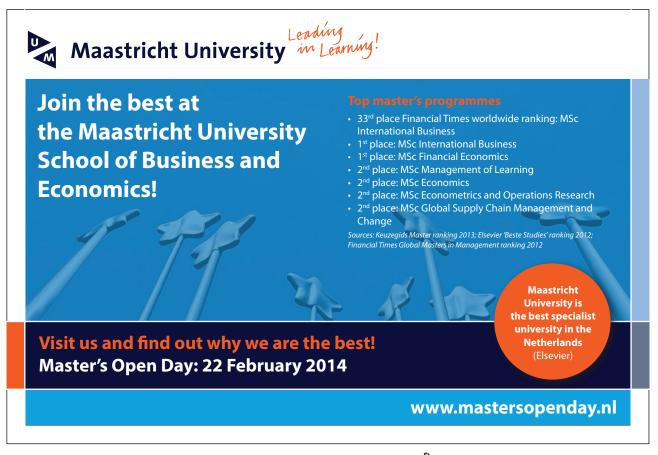

java -cp ./dist/java-ws.jar;../data-svc/dist/data-svc.jar;./lib/mysqlconnector-java-5.1.24-bin.jar com.bemach.ws.server.Server

mysql-connector-java-5.1.24-bin.jar is a JDBC driver for MySQL database.

Next, we use SOAP to test the Web Services.

# 4.4 Check WSDL and XSD

We produce three services with three distinct service endpoints. After the server is running, we verify that these service endpoints are active and ready for service invocations. From a browser, we go to the URLs. The service endpoint for the HelloWorld example, <u>http://localhost:9999/java-ws/hello?WSDL</u>, was examined in earlier chapters. We visit the two employees service endpoints:

## 4.4.5.1 Document style

WSDL and XSD of the employees Web Service are shown in the following listings. A client application developer uses these WSDL documents to generate a Web Service stub for use inside their application.

#### Listing 4-17. WSDL of a DOCUMENT Style

```
<definitions xmlns:soap="http://schemas.xmlsoap.org/wsdl/soap/"</pre>
  xmlns:tns="http://employees.doc.ws.bemach.com/"
xmlns:xsd="http://www.w3.org/2001/XMLSchema"
  xmlns="http://schemas.xmlsoap.org/wsdl/"
targetNamespace="http://employees.doc.ws.bemach.com/"
  name="EmployeeDocDataService">
  <types>
     <xsd:schema>
        <xsd:import namespace="http://employees.doc.ws.bemach.com/"</pre>
           schemaLocation="http://localhost:9999/doc/employees?xsd=1" />
     </xsd:schema>
     <xsd:schema>
        <xsd:import namespace="http://bemach.com"</pre>
           schemaLocation="http://localhost:9999/doc/employees?xsd=2" />
     </xsd:schema>
  </types>
  // sage name="getEmployee">
     <part name="parameters" element="tns:getEmployee" />
  !</message>
   <message name="getEmployeeResponse">
     <part name="parameters" element="tns:getEmployeeResponse" />
  I</message>
   <message name="SOAPException">
     <part name="fault" element="tns:SOAPException" />
  </message>
   <message name="createEmployee">
     <part name="parameters" element="tns:createEmployee" />
  </message>
   <message name="createEmployeeResponse">
     <part name="parameters" element="tns:createEmployeeResponse" />
   </message>
   <message name="updateEmployee">
     <part name="parameters" element="tns:updateEmployee" />
  </message>
   <message name="updateEmployeeResponse">
     <part name="parameters" element="tns:updateEmployeeResponse" />
   </message>
   <message name="deleteEmployee">
     <part name="parameters" element="tns:deleteEmployee" />
  </message>
   <message name="deleteEmployeeResponse">
     <part name="parameters" element="tns:deleteEmployeeResponse" />
  </message>
   <portType name="EmployeeDocData">
      <operation name="getEmployee">
        <input message="tns:getEmployee" />
        <output message="tns:getEmployeeResponse" />
        <fault message="tns:SOAPException" name="SOAPException" />
      </operation>
      <operation name="createEmployee">
        <input message="tns:createEmployee" />
        <output message="tns:createEmployeeResponse" />
      </operation>
```

```
<operation name="updateEmployee">
     <input message="tns:updateEmployee" />
     <output message="tns:updateEmployeeResponse" />
  </operation>
   <operation name="deleteEmployee">
     <input message="tns:deleteEmployee" />
     <output message="tns:deleteEmployeeResponse" />
   </operation>
</portType>
<binding name="EmployeeDocDataPortBinding" type="tns:EmployeeDocData">
   <soap:binding transport="http://schemas.xmlsoap.org/soap/http"</pre>
      style="document" />
  <operation name="getEmployee">
     <soap:operation soapAction="" />
     <input>
        <soap:body use="literal" />
                                                              Style
     </input>
     <output>
        <soap:body use="literal" />
     </output>
     <fault name="SOAPException">
        <soap:fault name="SOAPException" use="literal" />
     </fault>
  </operation>
   <operation name="createEmployee">
     <soap:operation soapAction="" />
     <input>
        <soap:body use="literal" />
     </input>
     <output>
        <soap:body use="literal" />
     </output>
  </operation>
   <operation name="updateEmployee">
     <soap:operation soapAction="" />
     <input>
        <soap:body use="literal" />
     </input>
     <output>
        <soap:body use="literal" />
     </output>
  </operation>
   <operation name="deleteEmployee">
     <soap:operation soapAction="" />
     <input>
        <soap:body use="literal" />
     </input>
     <output>
        <soap:body use="literal" />
     </output>
  </operation>
</binding>
```

Click on the ad to read more

```
<service name="EmployeeDocDataService">
```

Consider the operation getEmployee (highlighted). This operation has one input and one output element. These elements are defined in the message area above. These messages are getEmployee and getEmployeeResponse, which are of tns:getEmployee and tns:getEmployeeResponse types, respectively. The types are defined in the schema located at <u>http://localhost:9999/doc/employees?xsd=1</u>. See highlighted area.

URL for associated schema:

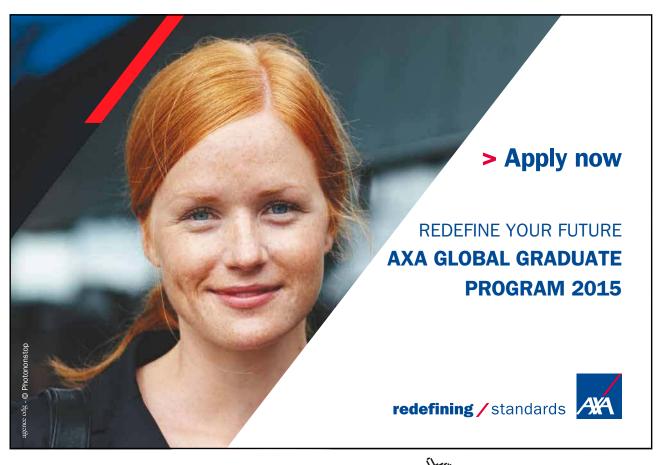

#### Listing 4-18. Schema (XSD) of a Web Service

```
<xs:schema xmlns:tns="http://employees.doc.ws.bemach.com/"</pre>
  xmlns:ns1="http://bemach.com" xmlns:xs="http://www.w3.org/2001/XMLSchema"
  version="1.0" targetNamespace="http://employees.doc.ws.bemach.com/">
  <xs:import namespace="http://bemach.com"</pre>
     schemaLocation="http://localhost:9999/doc/employees?xsd=2" />
  <xs:element name="SOAPException" type="tns:SOAPException" />
  <xs:element name="createEmployee" type="tns:createEmployee" />
  <xs:element name="createEmployeeResponse" type="tns:createEmployeeResponse" />
  <xs:element name="deleteEmployee" type="tns:deleteEmployee" />
  <xs:element name="deleteEmployeeResponse" type="tns:deleteEmployeeResponse" />
  <xs:element name="getEmployee" type="tns:getEmployee" />
  <xs:element name="getEmployeeResponse" type="tns:getEmployeeResponse" />
  <xs:element name="updateEmployee" type="tns:updateEmployee" />
  <xs:element name="updateEmployeeResponse" type="tns:updateEmployeeResponse" />
  <xs:complexType name="deleteEmployee">
     <xs:sequence>
        <xs:element name="emplNo" type="xs:long" />
     </xs:sequence>
  </xs:complexType>
  <xs:complexType name="deleteEmployeeResponse">
     <xs:sequence>
        <xs:element name="return" type="xs:boolean" />
     </xs:sequence>
  </xs:complexType>
  <xs:complexType name="createEmployee">
     <xs:sequence>
        <xs:element name="employee" type="tns:employee" minOccurs="0" />
     </xs:sequence>
  </xs:complexType>
  |<xs:complexType name="employee">
     <xs:sequence>
        <xs:element name="emplNo" type="xs:long" />
        <xs:element name="firstName" type="xs:string" />
        <rpre><xs:element name="lastName" type="xs:string" />
        <xs:element name="birthDate" type="xs:dateTime" />
        <xs:element name="gender" type="xs:string" />
        <rs:element name="hireDate" type="xs:dateTime" />
     </xs:sequence>
 </xs:complexType>
  <xs:complexType name="createEmployeeResponse">
     <xs:sequence>
        <xs:element name="return" type="xs:long" />
     </xs:sequence>
  </xs:complexType>
 !<xs:complexType name="getEmployee">
     <xs:sequence>
        <xs:element name="emplNo" type="xs:long" />
     </xs:sequence>
 |</xs:complexType>
  <xs:complexType name="getEmployeeResponse">
    <xs:sequence>
       <xs:element name="return" type="tns:employee" minOccurs="0" />
     </xs:sequence>
 </xs:complexType>
                             _____
```

```
<xs:complexType name="SOAPException">
     <xs:sequence>
         <xs:element name="message" type="xs:string" minOccurs="0" />
     </xs:sequence>
  </xs:complexType>
  <xs:complexType name="updateEmployee">
     <xs:sequence>
        <xs:element name="employee" type="tns:employee" minOccurs="0" />
     </xs:sequence>
  </xs:complexType>
  <xs:complexType name="updateEmployeeResponse">
     <xs:sequence>
         <xs:element name="return" type="xs:boolean" />
     </xs:sequence>
  </xs:complexType>
</xs:schema>
```

# 4.4.5.2 RPC Style

The difference between the WSDLs of RPC and Document styles can be difficult to detect; however, XSDs are visibly different. All data types for the document style are defined using XML schema, while all the simple data types (e.g., integer, long, string) are defined within the WSDL.

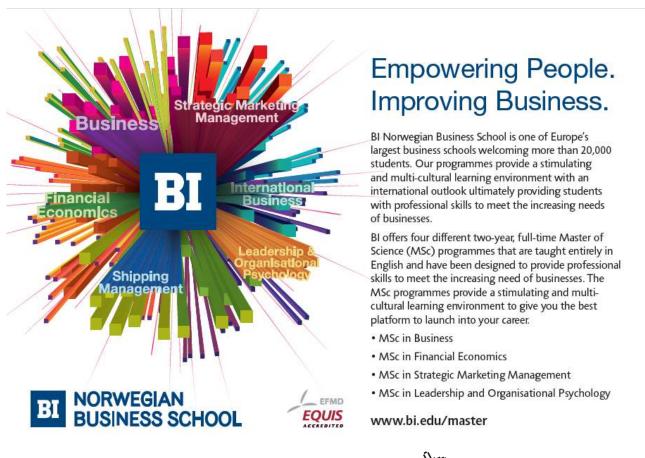

#### Listing 4-19. WSDL of a RPC Style

```
<definitions xmlns:soap="http://schemas.xmlsoap.org/wsdl/soap/"</pre>
  xmlns:tns="http://employees.rpc.ws.bemach.com/"
xmlns:xsd="http://www.w3.org/2001/XMLSchema"
  xmlns="http://schemas.xmlsoap.org/wsdl/"
targetNamespace="http://employees.rpc.ws.bemach.com/"
  name="EmployeeRpcDataService">
  <tvpes>
      <xsd:schema>
         <xsd:import namespace="http://employees.rpc.ws.bemach.com/"</pre>
            schemaLocation="http://localhost:9999/rpc/employees?xsd=1" />
      </xsd:schema>
      <xsd:schema>
         <xsd:import namespace="http://bemach.com"</pre>
            schemaLocation="http://localhost:9999/rpc/employees?xsd=2" />
      </xsd:schema>
  </types>
   <message name="getEmployee">
     <part name="emplNo" type="xsd:long" />
   </message>
   <message name="getEmployeeResponse">
      <part name="return" type="tns:employee" />
  </message>
   <message name="SOAPException">
      <part name="fault" element="tns:SOAPException" />
  </message>
   <message name="createEmployee">
      <part name="employee" type="tns:employee" />
   </message>
   <message name="createEmployeeResponse">
     <part name="return" type="xsd:long" />
   </message>
   <message name="updateEmployee">
     <part name="employee" type="tns:employee" />
   </message>
   <message name="updateEmployeeResponse">
     <part name="return" type="xsd:boolean" />
  </message>
  <message name="deleteEmployee">
     <part name="emplNo" type="xsd:long" />
  </message>
   <message name="deleteEmployeeResponse">
     <part name="return" type="xsd:boolean" />
  </message>
   <portType name="EmployeeRpcData">
      <operation name="getEmployee">
         <input message="tns:getEmployee" />
         <output message="tns:getEmployeeResponse" />
         <fault message="tns:SOAPException" name="SOAPException" />
      </operation>
      <operation name="createEmployee">
         <input message="tns:createEmployee" />
         <output message="tns:createEmployeeResponse" />
      </operation>
```

```
<operation name="updateEmployee">
      <input message="tns:updateEmployee" />
      <output message="tns:updateEmployeeResponse" />
   </operation>
   <operation name="deleteEmployee">
      <input message="tns:deleteEmployee" />
      <output message="tns:deleteEmployeeResponse" />
   </operation>
</portType>
<binding name="EmployeeRpcDataPortBinding" type="tns:EmployeeRpcData">
   <soap:binding transport="http://schemas.xmlsoap.org/soap/http"</pre>
      style="rpc" /> .
   <operation name="getEmployee">
                                                                          Style
      <soap:operation soapAction="" />
      <input>
         <soap:body use="literal" namespace="http://employees.rpc.ws.bemach.com/" />
      </input>
      <output>
         <soap:body use="literal" namespace="http://employees.rpc.ws.bemach.com/" />
      </output>
      <fault name="SOAPException">
         <soap:fault name="SOAPException" use="literal" />
      </fault>
   </operation>
   <operation name="createEmployee">
      <soap:operation soapAction="" />
      <input>
         <soap:body use="literal" namespace="http://employees.rpc.ws.bemach.com/" />
      </input>
      <output>
         <soap:body use="literal" namespace="http://employees.rpc.ws.bemach.com/" />
      </output>
   </operation>
   <operation name="updateEmployee">
      <soap:operation soapAction="" />
      <input>
         <soap:body use="literal" namespace="http://employees.rpc.ws.bemach.com/" />
      </input>
      <output>
         <soap:body use="literal" namespace="http://employees.rpc.ws.bemach.com/" />
      </output>
   </operation>
   <operation name="deleteEmployee">
      <soap:operation soapAction="" />
      <input>
         <soap:body use="literal" namespace="http://employees.rpc.ws.bemach.com/" />
      </input>
      <output>
         <soap:body use="literal" namespace="http://employees.rpc.ws.bemach.com/" />
      </output>
   </operation>
</binding>
```

```
<service name="EmployeeRpcDataService">
            <soap:address location="http://localhost:9999/rpc/employees" />
        </port>
        </service>
</definitions>
```

Unlike the document style, the XSD documents for the RPC style are kept simple. Most of the basic data types are defined inside the WSDL instead of in the XSD.

Listing 4-20. XSD of a Web Service (RPC)

```
<xs:schema xmlns:tns="http://employees.rpc.ws.bemach.com/"</pre>
  xmlns:xs="http://www.w3.org/2001/XMLSchema" version="1.0"
  targetNamespace="http://employees.rpc.ws.bemach.com/">
  <xs:element name="SOAPException" type="tns:SOAPException" />
  <xs:complexType name="employee">
     <xs:sequence>
        <xs:element name="emplNo" type="xs:long" />
        <xs:element name="firstName" type="xs:string" />
        <xs:element name="lastName" type="xs:string" />
        <xs:element name="birthDate" type="xs:dateTime" />
        <xs:element name="gender" type="xs:string" />
        <xs:element name="hireDate" type="xs:dateTime" />
     </xs:sequence>
  </xs:complexType>
  <xs:complexType name="SOAPException">
     <xs:sequence>
        <xs:element name="message" type="xs:string" minOccurs="0" />
     </xs:sequence>
  </xs:complexType>
</xs:schema>
```

Listing 4-21. An Additional XSD of a Web Service

# 4.5 Test Web Services with SOAPUI

First, create a SOAPUI project for each of the WS endpoints. Then, run the operation of each Web Service.

Click on the ad to read more

# 4.5.1 SOAPUI projects

Web Service can be tested using SOAPUI, which is an open source cross-platform functional testing tool that can be used to test Web Services. Like Eclipse, SOAPUI is organized into projects. Each project usually manages one service endpoint. Each service endpoint contains one or more operations that can be called from a client machine. In order to test a Web Service, all you really need is a service endpoint URL provided by your service provider.

The following figure shows how to create a SOAPUI test project for the employees data service with document style at this service endpoint: <u>http://localhost:9999/doc/employees?WSDL</u>.

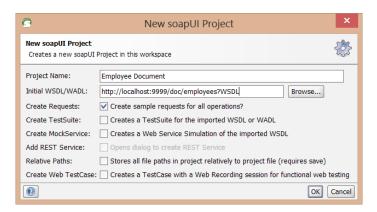

Figure 4-13. Create a SOAPUI Project

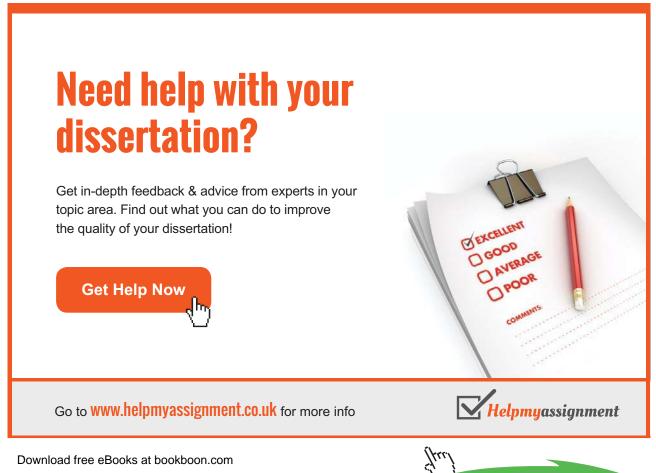

Once the project has been created, a set of operations will appear, as shown in the following figures. Note that you can now start testing these WS operations. In our example, four operations are visible: createEmployee, deleteEmployee, getEmployee, and updateEmployee.

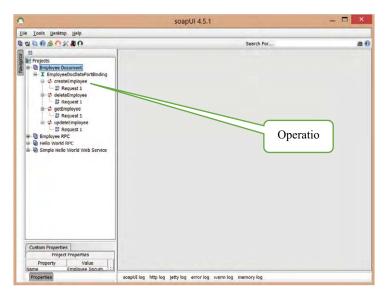

Figure 4-14. List of Oerations of a Web Service

Double-clicking on Request1 of the createEmployee operation will cause a multi-pane window to be displayed. You can fill in the parameters and run the test by clicking on the green triangle to the left panel.

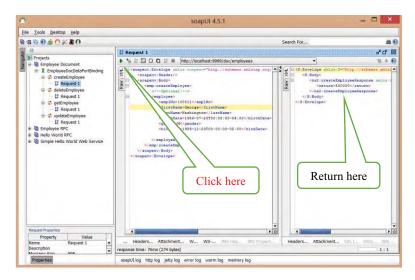

Figure 4-15. Execute a SOAP Operations

Other operations of the service can be tested in the same way.

Web Service with an RPC style can be tested in a similar way. The only difference is that when you create a SOAPUI project, you provide a different service endpoint (URL). A SOAPUI project can be created for EmployeeData service with RPC style as follows:

| 9                                                                                               | New soapUI Project                                                          |
|-------------------------------------------------------------------------------------------------|-----------------------------------------------------------------------------|
| New soapUI Project         Creates a new soapUI Project in this workspace                       |                                                                             |
| Project Name:                                                                                   | Employee RPC                                                                |
| Initial WSDL/WADL:                                                                              | http://localhost:9999/rpc/employees?WSDL Browse                             |
| Create Requests:                                                                                | ✓ Create sample requests for all operations?                                |
| Create TestSuite:                                                                               | Creates a TestSuite for the imported WSDL or WADL                           |
| Create MockService:                                                                             | Creates a Web Service Simulation of the imported WSDL                       |
| Add REST Service:                                                                               | Opens dialog to create REST Service                                         |
| Relative Paths:                                                                                 | Stores all file paths in project relatively to project file (requires save) |
| Create Web TestCase: Creates a TestCase with a Web Recording session for functional web testing |                                                                             |
|                                                                                                 | OK Cancel                                                                   |

Figure 4-16. Create a new SOAPUI Project

# 4.6 Develope a Web Service Consumer

Developing a WS consumer (or client) involves three major activities: creating a client stub, creating a client code that uses the client stub to call service operations, and running the client. These activities are described as follows.

# Brain power

By 2020, wind could provide one-tenth of our planet's electricity needs. Already today, SKF's innovative know-how is crucial to running a large proportion of the world's wind turbines.

Up to 25 % of the generating costs relate to maintenance. These can be reduced dramatically thanks to our systems for on-line condition monitoring and automatic lubrication. We help make it more economical to create cleaner, cheaper energy out of thin air.

By sharing our experience, expertise, and creativity, industries can boost performance beyond expectations. Therefore we need the best employees who can neet this challenge!

The Power of Knowledge Engineering

Plug into The Power of Knowledge Engineering. Visit us at www.skf.com/knowledge

Download free eBooks at bookboon.com

Click on the ad to read more

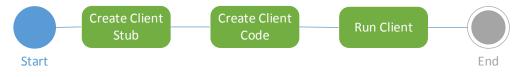

Figure 4-17. Activities for Creating a Web Service Client

## 4.6.1 Creating Client Stub with wsimport

Writing a SOAP client with SAAJ can be complex and time-consuming. See section 2.4 for details. Instead, we will use the wsimport tool to generate WS artifacts (stubs).

First, create a Java Project under Eclipse IDE and call it 'java-ws-client'.

- 1. At the command prompt, go to the Java Project for Eclipse called 'java-ws-client'.
- 2. Create a folder called 'generated'.
- 3. To generate WS stubs, run the following commands:

wsimport -d . http://localhost:9999/doc/employees?WSDL wsimport -d . http://localhost:9999/rpc/employees?WSDL wsimport -d . http://localhost:9999/java-ws/hello?WSDL

4. To create a Java library, run the following command:

jar-cvf ../lib/java-ws-generated.jar \*

5. To verify the content of the created jar, run this command:

jar-tf ../lib/java-ws-generated.jar \*

The content of the library should appears as follows:

```
META-INF/
META-INF/MANIFEST.MF
com/
com/bemach/
com/bemach/ObjectFactory.class
com/bemach/ws/
com/bemach/ws/doc/
com/bemach/ws/doc/employees/
com/bemach/ws/doc/employees/CreateEmployee.class
```

com/bemach/ws/doc/employees/CreateEmployeeResponse.class com/bemach/ws/doc/employees/DeleteEmployee.class com/bemach/ws/doc/employees/DeleteEmployeeResponse.class com/bemach/ws/doc/employees/Employee.class com/bemach/ws/doc/employees/EmployeeDocData.class com/bemach/ws/doc/employees/EmployeeDocDataService.class com/bemach/ws/doc/employees/GetEmployee.class com/bemach/ws/doc/employees/GetEmployeeResponse.class com/bemach/ws/doc/employees/ObjectFactory.class com/bemach/ws/doc/employees/package-info.class com/bemach/ws/doc/employees/SOAPException.class com/bemach/ws/doc/employees/SOAPException Exception.class com/bemach/ws/doc/employees/UpdateEmployee.class com/bemach/ws/doc/employees/UpdateEmployeeResponse.class com/bemach/ws/hello/ com/bemach/ws/hello/HelloWorld.class com/bemach/ws/hello/HelloWorldService.class com/bemach/ws/hello/ObjectFactory.class com/bemach/ws/hello/package-info.class com/bemach/ws/hello/Say.class com/bemach/ws/hello/SayResponse.class com/bemach/ws/rpc/ com/bemach/ws/rpc/employees/ com/bemach/ws/rpc/employees/Employee.class com/bemach/ws/rpc/employees/EmployeeRpcData.class com/bemach/ws/rpc/employees/EmployeeRpcDataService.class com/bemach/ws/rpc/employees/ObjectFactory.class com/bemach/ws/rpc/employees/package-info.class com/bemach/ws/rpc/employees/SOAPException.class com/bemach/ws/rpc/employees/SOAPException Exception.class

These commands generate java binary code that can become part of a client program that calls Web Services. Next, we create a Java library that contains the generated code: java-ws-generated.jar. This library should be included as part of a library set for the Eclipse IDE. It is also a part of the Java CLASSPATH during execution.

#### 4.6.2 Create Client Code

We present two types of client code – document style and RPC style. Both are commonly used in WS programming today; however, document style is preferred.

After the coding has been completed, the java-ws-client project should look like this:

 $\circ$ Java - Eclipse File Edit Refactor Source Navigate Search Project Run Window Help <u>1</u> • 9 • <u>0</u> • <u>0</u> • <u></u> 19 13 A 🔡 😢 Java EE 🐉 Java 🧭 Web Quick Access - -🛱 Package Explorer 🛿 🚮 JUnit 23 - 0 1 - 1 日本家 🔺 😼 java-ws-client ~ 🔺 🥵 src (i) Conn ▲ 
 com.bemach.ws.employees.client Conne EmployeesDocClient.java EmployeesRpcClient.java - -4 🔠 com.bemach.ws.hello.client 59 HelloWorldSOAPClient.iava An HelloWorldWSClient.java outline is JRE System Library [jdk160\_29] not available. Referenced Libraries Generated 🖳 Co... 🛛 🗖 🗖 🔀 Pr... @ Ja... 🚯 De... A 🔁 lib = x 🔌 🖪 🔐 🗗 🖗 🛃 🖛 📬 🕶 📓 java-ws-generated.jar <terminated> Server (1) [Java Application] C:\Ora d build.xml < iava-ws-client

Figure 4-18. Screenshot of java-ws-client Java Project

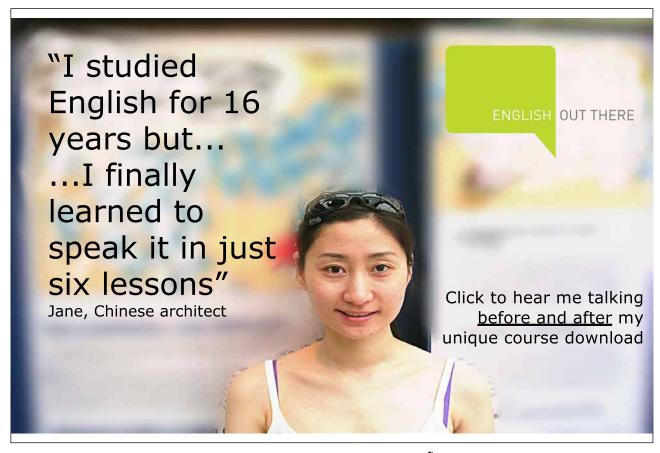

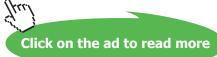

#### 4.6.2.1 EmployeesDocClient.java

This client code uses the generated client stub for making WS calls to the remote server. One important class is the QName, where we create a qualified name that contains the targetNamespace and the name attributes of the definitions element of the WSDL. The next important class is the URL where we create a service endpoint as the location attribute of the soap:address element of the WSDL. From these two classes, we can then create a service which we map onto the set of operations that the service provides. Mapping the port onto the EmployeeDocData is specified as a type attribute of the binding element within the WSDL. Once we get the port, we can call the operations as we did with the local method invocation in Java.

```
Listing 4-22. EmployeesDocClient.java Class
```

```
package com.bemach.ws.employees.client;
/**
 * 2013 (C) BEM, Inc., <u>Fairfax</u>, Virginia
 * Unless required by applicable law or agreed to in writing,
 * software distributed is distributed on an
 * "AS IS" BASIS, WITHOUT WARRANTIES OR CONDITIONS OF ANY
 * KIND, either express or implied.
 *
 */
import java.net.MalformedURLException;
import java.net.URL;
import java.util.logging.Logger;
import javax.xml.namespace.QName;
import javax.xml.ws.Service;
import com.bemach.ws.doc.employees.Employee;
import com.bemach.ws.doc.employees.EmployeeDocData;
import com.bemach.ws.doc.employees.SOAPException Exception;
import com.bemach.ws.rpc.employees.EmployeeRpcDataService;
 * This code relies on ws client generated code using wsimport program:
 * wsimport -d . http://localhost:9999/doc/employees?WSDL
 * wsimport -d . http://localhost:9999/rpc/employees?WSDL
 * wsimport -d . http://localhost:9999/ch-1/HelloWorld?WSDL
 * jar cvf ../ws-ch-1-generated.jar *
```

```
public class EmployeesDocClient {
  private static final Logger LOG = Logger.getLogger(EmployeesDocClient.
class.getName());
  private EmployeeDocData emplDs = null;
  public EmployeesDocClient(String urlStr, String targetNs, String name)
        throws MalformedURLException {
      LOG.info("Constructor ...");
     QName qName = new QName(targetNs, name);
     URL url = new URL(urlStr);
     Service service = EmployeeRpcDataService.create(url, qName);
      emplDs = service.getPort(EmployeeDocData.class);
   }
  public Employee get(long id) throws SOAPException Exception {
     return emplDs.getEmployee(id);
   }
  public long create(Employee empl) {
     return emplDs.createEmployee(empl);
   }
  public boolean delete(long id) {
     return emplDs.deleteEmployee(id);
   }
  public boolean update(Employee empl) {
      return emplDs.updateEmployee(empl);
  }
   /**
   * @param args
   * @throws MalformedURLException
    * @throws SOAPException Exception
    * /
  public static void main(String[] args)
        throws MalformedURLException, SOAPException Exception {
      LOG.info("Calling Employee (Document) data service ... ");
      String targetNameSpace = "http://employees.doc.ws.bemach.com/";
     String name = "EmployeeDocDataService";
     String urlStr = String.format("http://localhost:%s/doc/
employees", args[0]);
      EmployeesDocClient cli = new EmployeesDocClient(urlStr, targetNam-
eSpace, name);
      long oldEmplNo = Integer.valueOf(args[1]);
      Employee empl = cli.get(oldEmplNo);
      LOG.info("last="+empl.getLastName());
     LOG.info("hire="+empl.getHireDate());
     LOG.info("last="+empl.getLastName());
     LOG.info("first="+empl.getFirstName());
```

```
empl.setFirstName("Silvester");
empl.setLastName("Johnny");
long newEmplNo = cli.create(empl);
LOG.info("emplNo="+newEmplNo);
Employee newEmpl = cli.get(newEmplNo);
newEmpl.setLastName("New-name");
newEmpl.setEmplNo(newEmplNo);
boolean status = cli.update(newEmpl);
LOG.info("update:"+status);
LOG.info("last="+newEmpl.getLastName());
LOG.info("first="+newEmpl.getFirstName());
status = cli.delete(newEmplNo);
LOG.info("deleteEmployee:"+status);
LOG.info("Exit!");
}
```

#### 4.6.2.2 EmployeesRpcClient.java

This class is nearly identical to that of the document-style client code. Thus, any difference between the two styles of client code is nearly impossible to notice at this level. The significant difference is in the coding within the SOAP engine on the client side.

Listing 4-23. EmployeesRpcClient.java Class

```
package com.bemach.ws.employees.client;
 * 2013 (C) BEM, Inc., Fairfax, Virginia
 * Unless required by applicable law or agreed to in writing,
 * software distributed is distributed on an
 * "AS IS" BASIS, WITHOUT WARRANTIES OR CONDITIONS OF ANY
 * KIND, either express or implied.
 */
import java.net.MalformedURLException;
import java.net.URL;
import java.util.logging.Logger;
import javax.xml.namespace.QName;
import javax.xml.ws.Service;
import com.bemach.ws.rpc.employees.Employee;
import com.bemach.ws.rpc.employees.EmployeeRpcData;
import com.bemach.ws.rpc.employees.EmployeeRpcDataService;
import com.bemach.ws.rpc.employees.SOAPException Exception;
```

```
/**
 * This code relies on ws client generated code using wsimport program:
 * wsimport -d . http://localhost:9999/rpc/Employees?WSDL
 * jar <u>cvf</u> ../<u>ws</u>-<u>ch</u>-1-generated.jar *
 */
public class EmployeesRpcClient {
   private static final Logger LOG = Logger.getLogger(EmployeesRpcClient.
class.getName());
   private EmployeeRpcData emplDs = null;
   public EmployeesRpcClient(String urlStr, String targetNs, String name)
throws MalformedURLException {
      LOG.info("Constructor ...");
      QName qName = new QName(targetNs, name);
      URL url = new URL(urlStr);
      Service service = EmployeeRpcDataService.create(url, qName);
      emplDs = service.getPort(EmployeeRpcData.class);
   }
   public Employee get(long id) throws SOAPException Exception {
      return emplDs.getEmployee(id);
   }
   public long create(Employee empl) {
      return emplDs.createEmployee(empl);
   }
   public boolean delete(long id) {
      return emplDs.deleteEmployee(id);
   }
   public boolean update(Employee empl) {
      return emplDs.updateEmployee(empl);
   }
   /**
    * @param args
    * @throws MalformedURLException
    * @throws SOAPException Exception
    */
   public static void main(String[] args)
         throws MalformedURLException, SOAPException Exception {
      LOG.info("Calling Employee (RPC) data service ... ");
      String targetNameSpace = "http://employees.rpc.ws.bemach.com/";
      String name = "EmployeeRpcDataService";
      String urlStr = String.format("http://localhost:%s/rpc/employees",args[0]);
      EmployeesRpcClient cli = new EmployeesRpcClient(urlStr, targetNameSpace, name);
```

```
long oldEmplNo = Integer.valueOf(args[1]);
  Employee empl = cli.get(oldEmplNo);
  LOG.info("last="+empl.getLastName());
  LOG.info("hire="+empl.getHireDate());
  LOG.info("last="+empl.getLastName());
  LOG.info("first="+empl.getFirstName());
  empl.setFirstName("Silvester");
  empl.setLastName("Johnny");
  long newEmplNo = cli.create(empl);
  LOG.info("emplNo="+newEmplNo);
  Employee newEmpl = cli.get(newEmplNo);
  newEmpl.setLastName("New-name");
  newEmpl.setEmplNo(newEmplNo);
  boolean status = cli.update(newEmpl);
  LOG.info("update:"+status);
  LOG.info("last="+newEmpl.getLastName());
  LOG.info("first="+newEmpl.getFirstName());
  status = cli.delete(newEmplNo);
  LOG.info("deleteEmployee:"+status);
  LOG.info("Exit!");
}
```

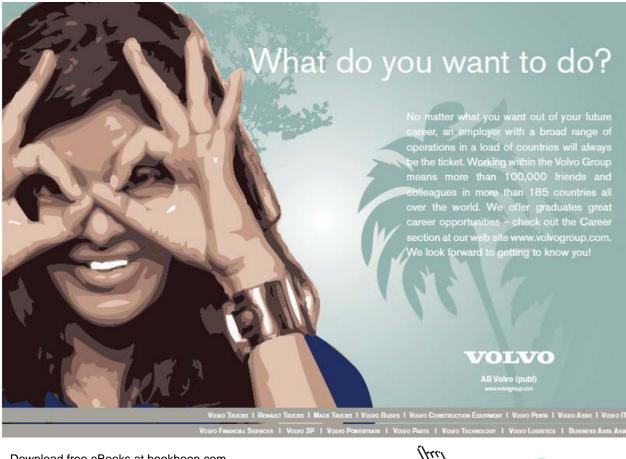

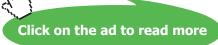

## 4.6.3 Run the Client Application

With each of the client codes, we implemented one of the main methods for unit-testing purposes. Each in this class can run as a standalone Java application. To run these applications, the following command is used:

java -cp java-ws-client.jar;./lib/java-ws-generated.jar com.bemach. ws.employees.client.EmployeesDocClient

or

java -cp java-ws-client.jar;./lib/ws-ch-1-generated.jar com.bemach. ws.employees.client.EmployeesRpcClient